# 스마트워크 기본개념

오 준 오

## 오늘 나눌 이야기

o 스마트워크 기초 개념 o 컴퓨터 잘 사용하기 o 스마트워크를 하기위한 지식 o 구글 Workspace 소개 o 스마크워크로 할수 있는 작업 o 전자결재, SNS 소개 o 스마트워크 도입하기

### **Smartwork 스마트워크란?!**

**언제 어디서나(Anytime, Anywhere) 편리하게 효율적으로 업무에 종사할 수 있도록 하는 미래지향적인 업무환경. 재택 근무, 모바일 오피스, 스마트 워크플레이스 (Smart Workplace)의 세 가지 새로운 업무 형태를 포괄하는 개념**

### 시간과 장소에 얽매이지 않고 언제 어디서나 일할 수 있는 체제

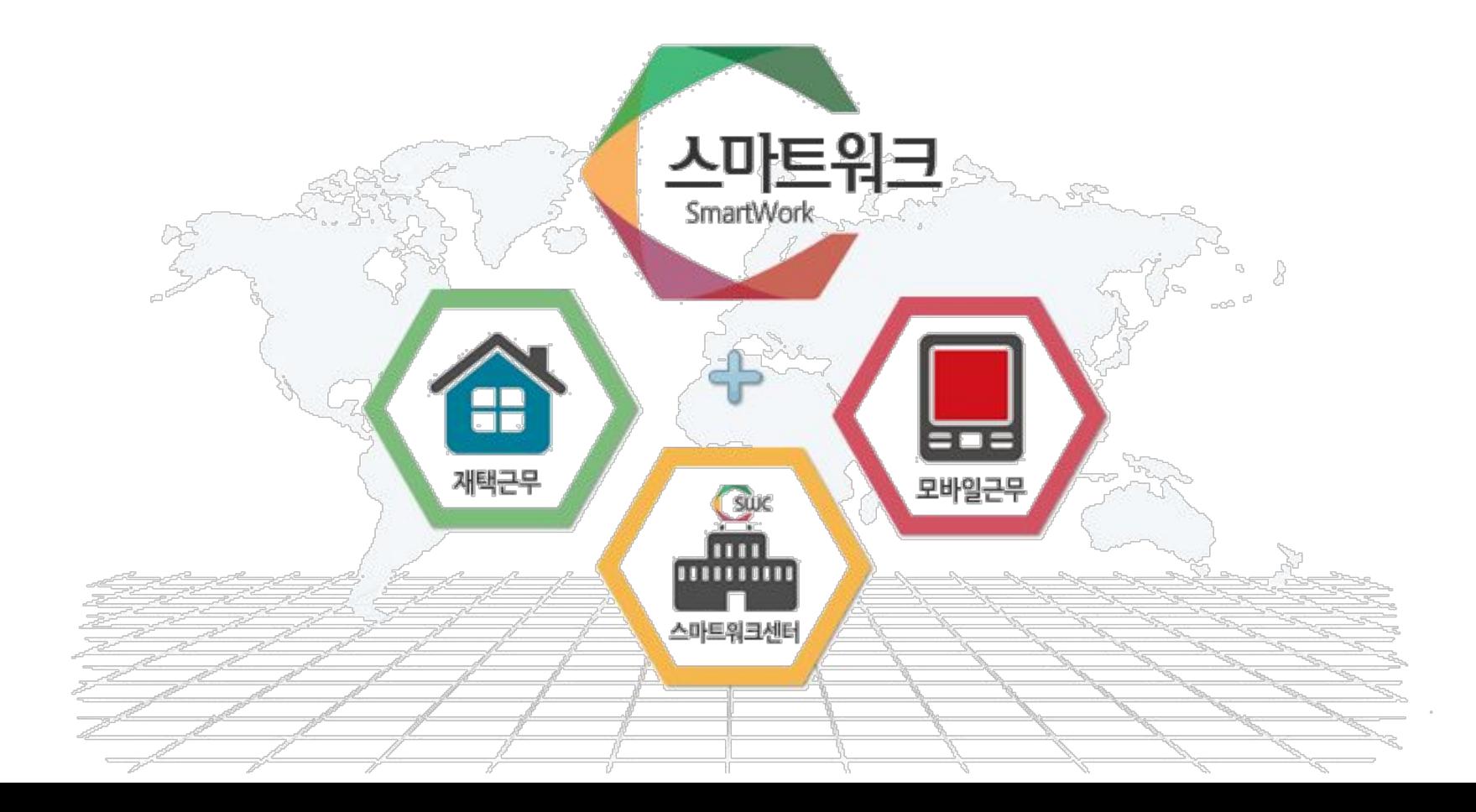

### 스마트워크를 다른 나라에서는

# Het Nieuwe Werken **New Way of Working Smart Work** (NWOW)

**The New world of Working**

### 요즘 어떻게 일하세요?

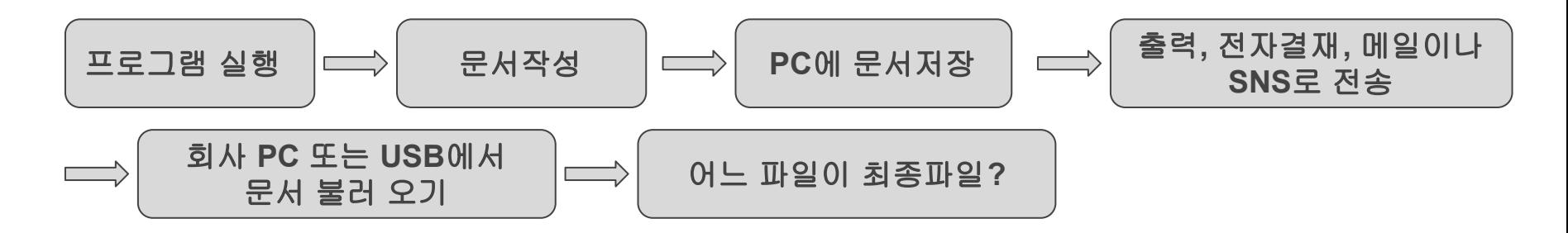

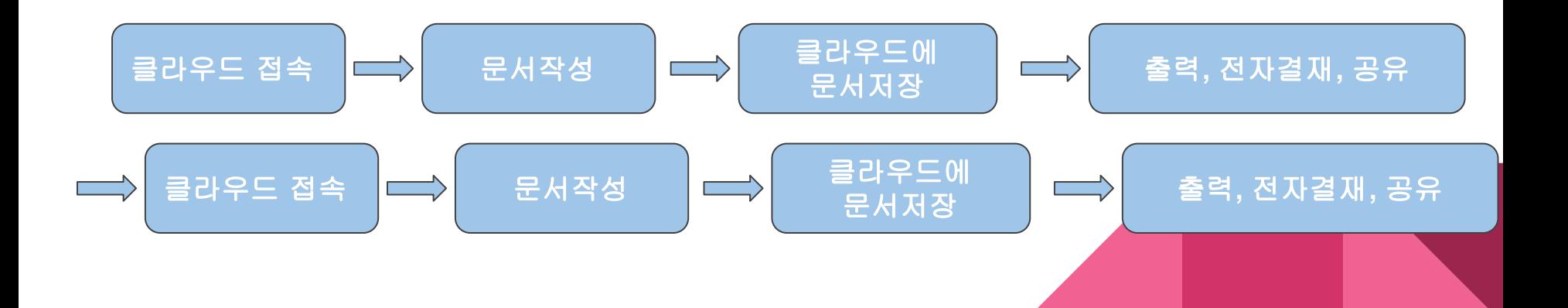

### **ERP** 서버 **(**전사적 자원관리 서버**) -** 재무**,** 회계**,** 인사 등의 관리 **NAS,** 공유폴더**,** 공유드라이브

- 5. 프록시 서버
- 4. 어플리케이션 서버

**...................................................**

- 3. 데이타베이스 서버
- 2. 메일 서버
- 

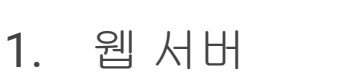

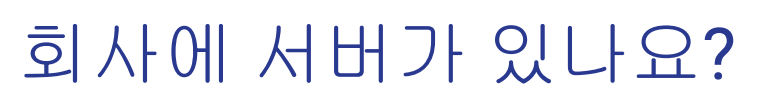

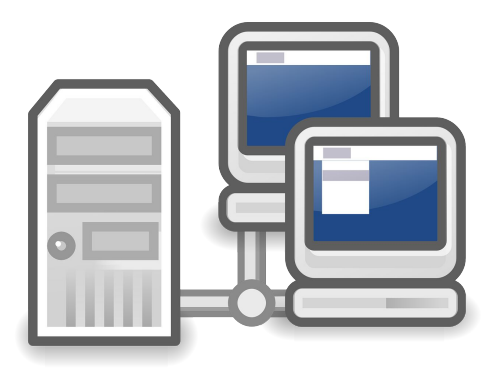

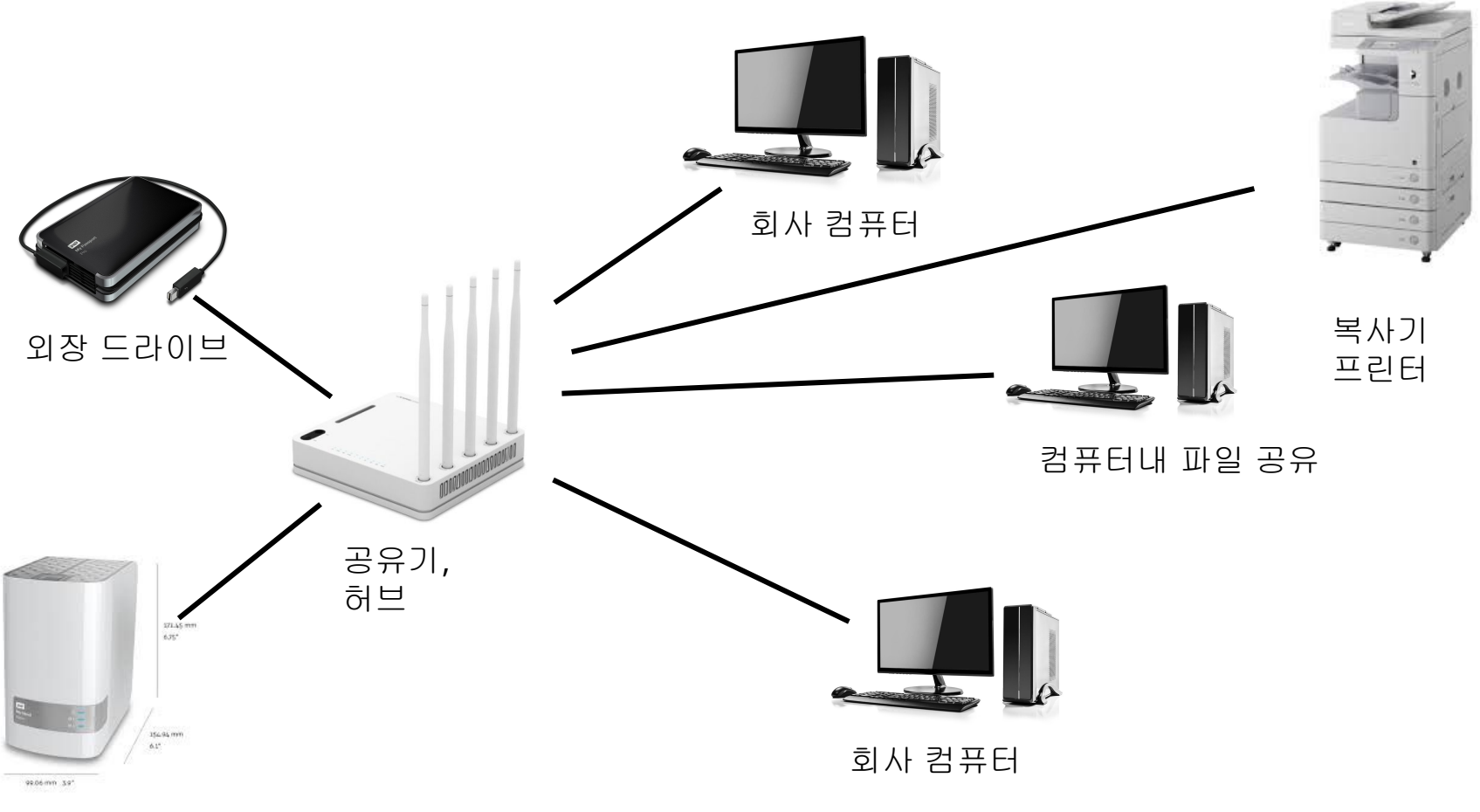

나스

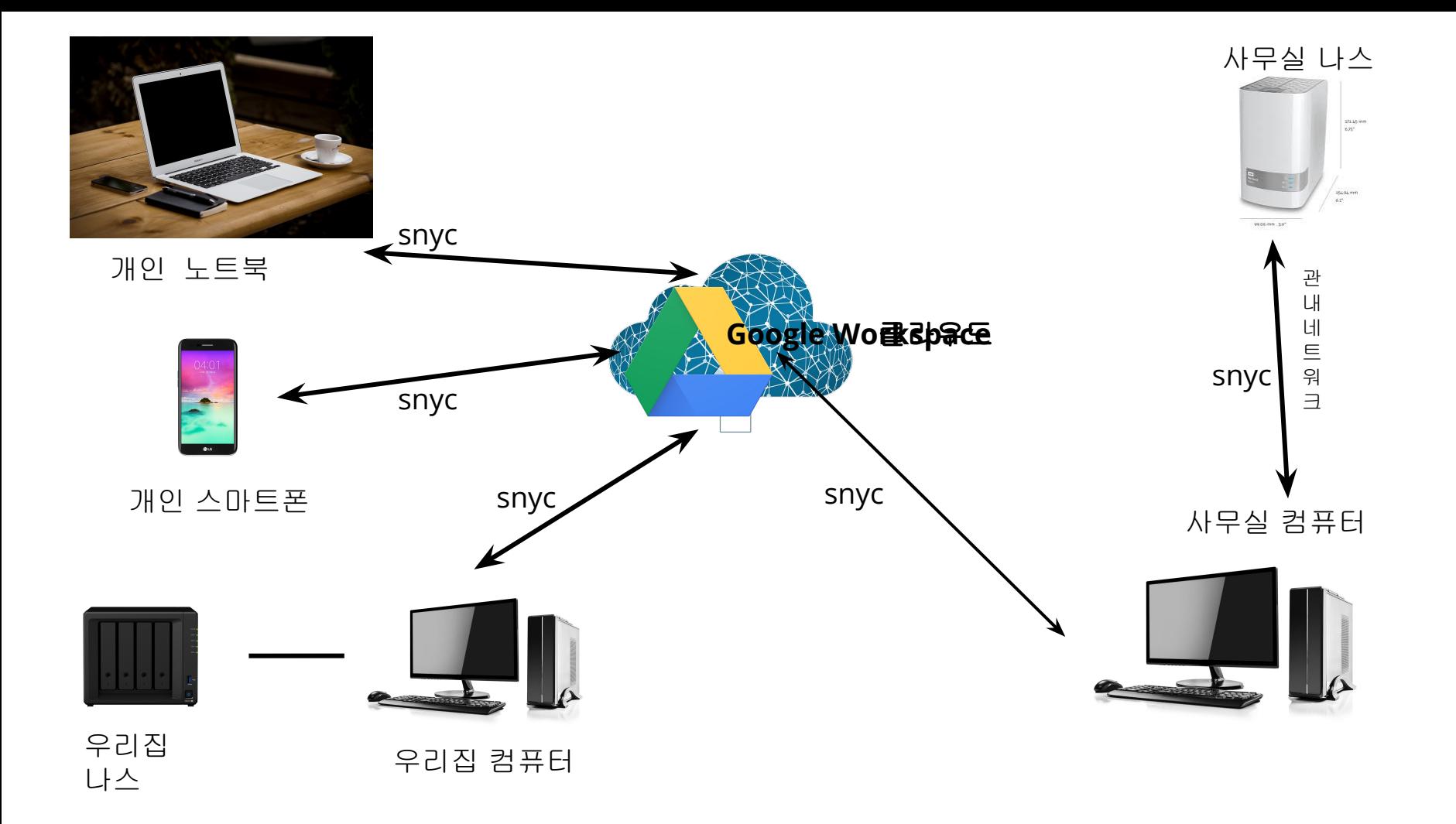

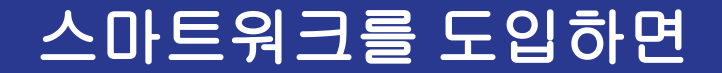

### 이동/현장에서 모바일 오피스

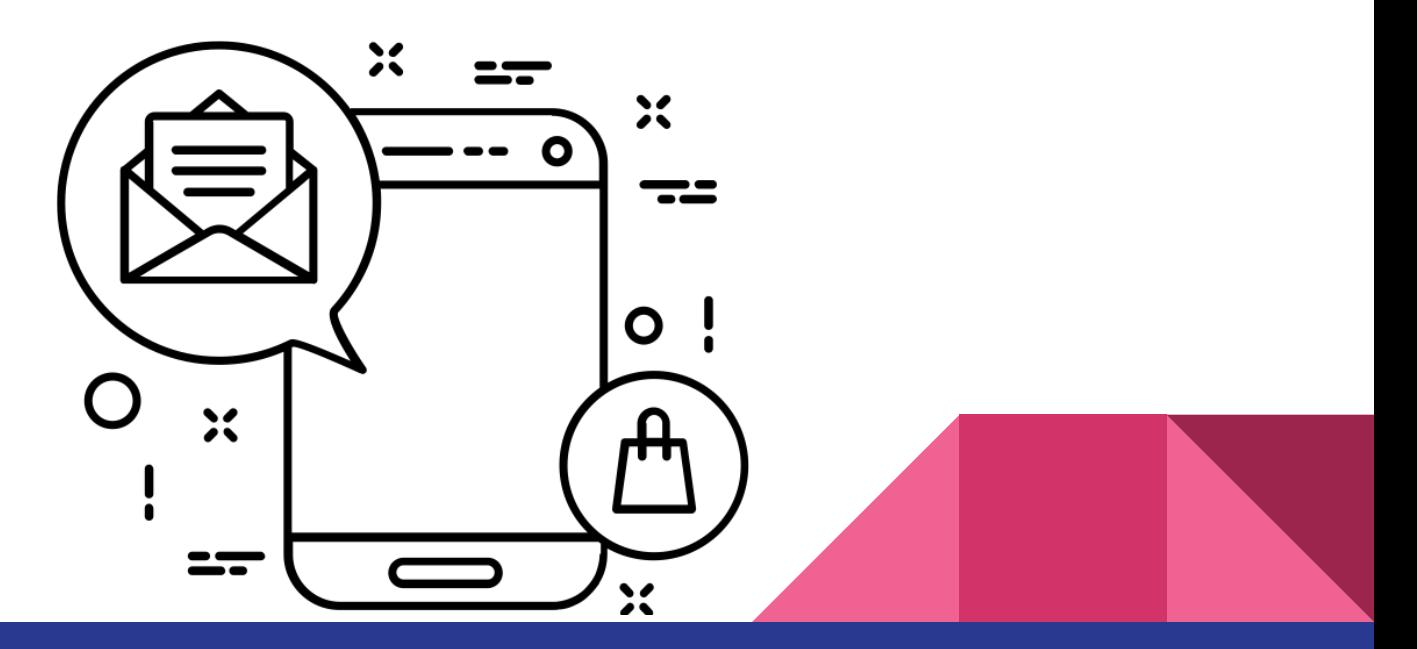

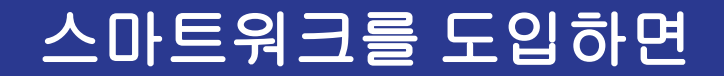

### 자택에서 홈오피스

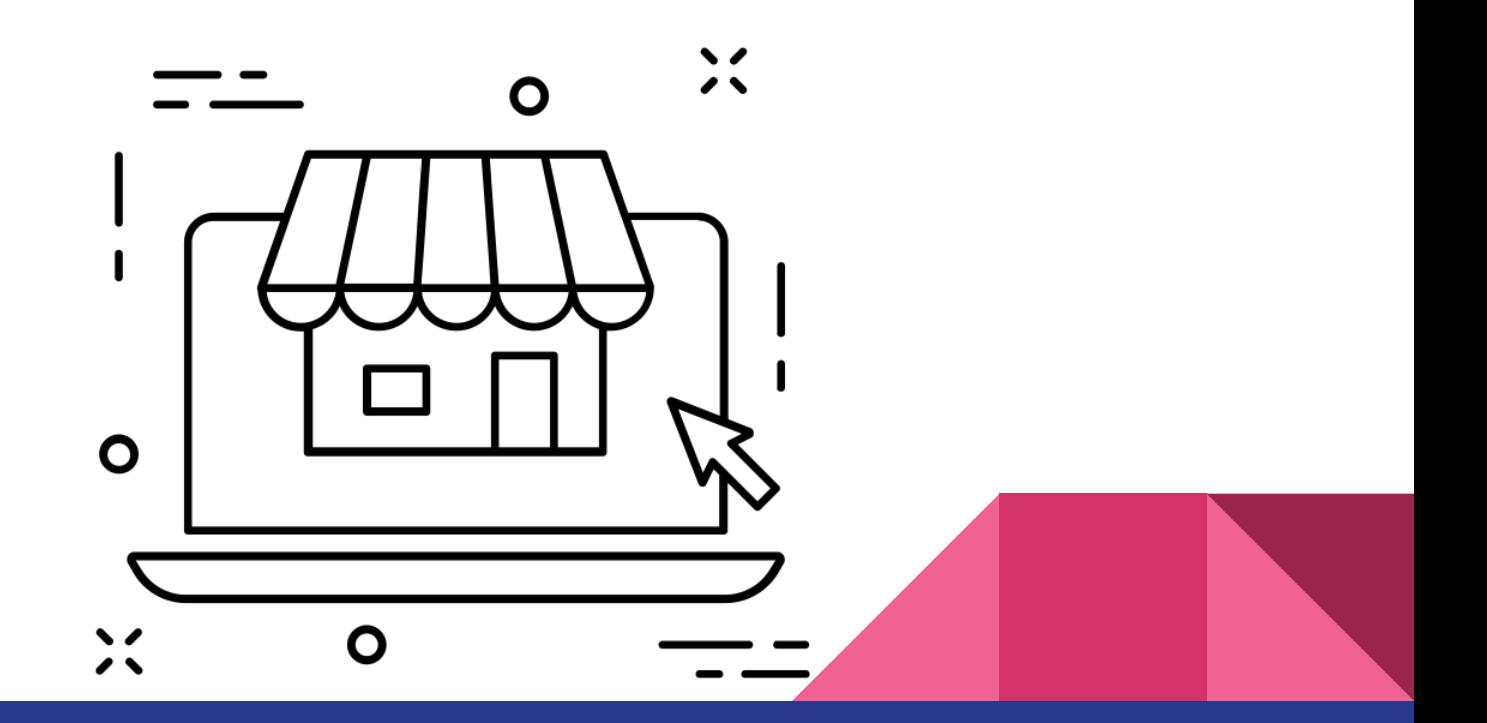

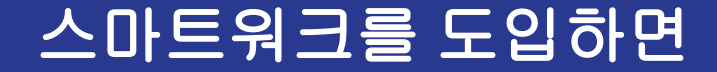

### 스마트워크센터등 외부에서 원격근무

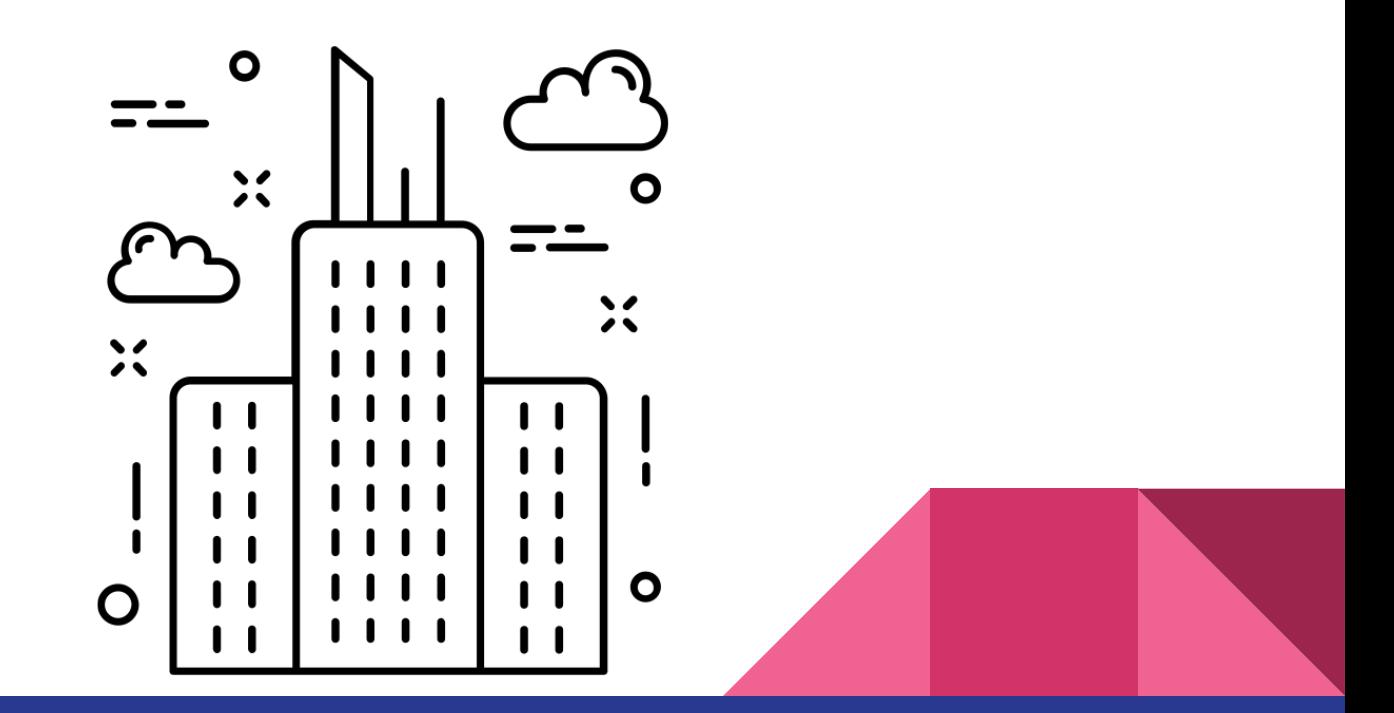

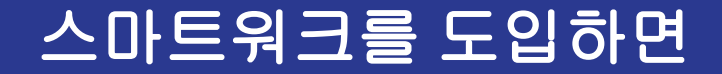

### 직장에서 스마트오피스

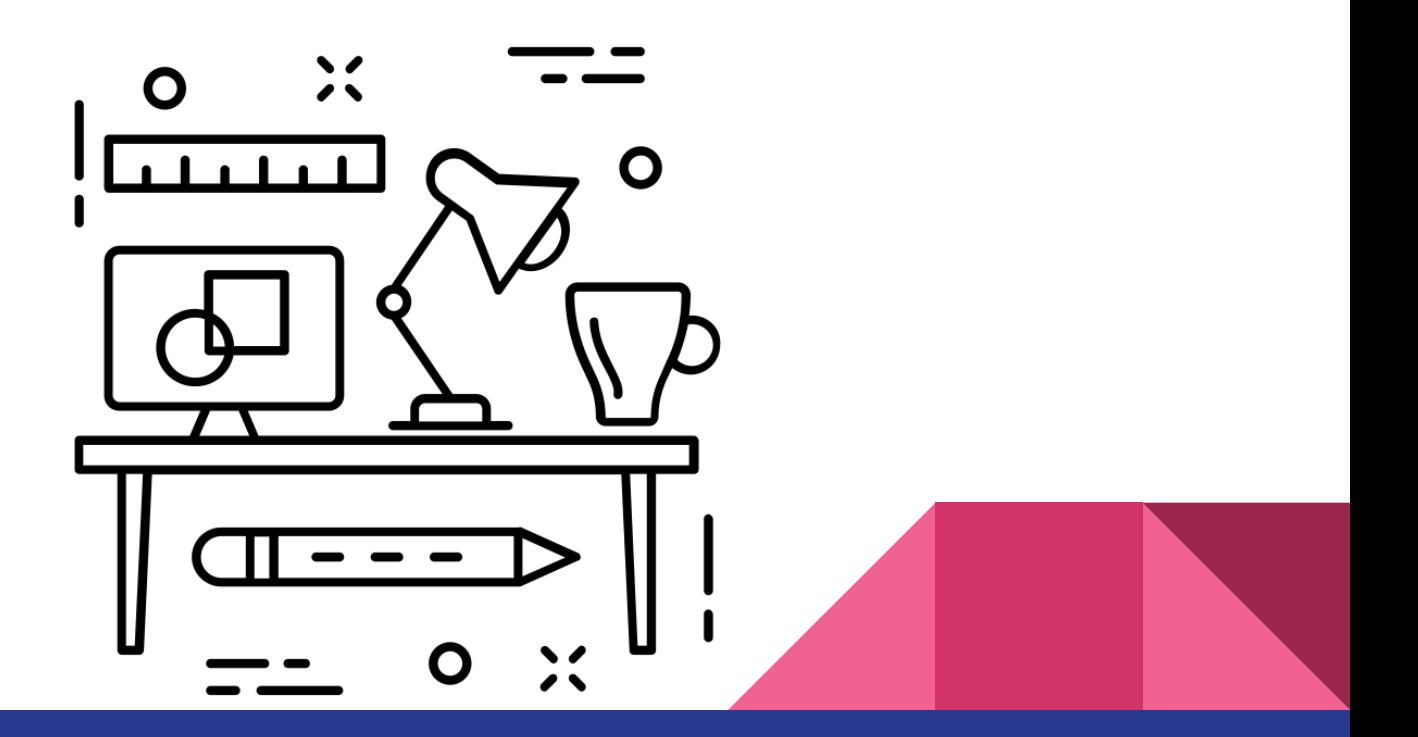

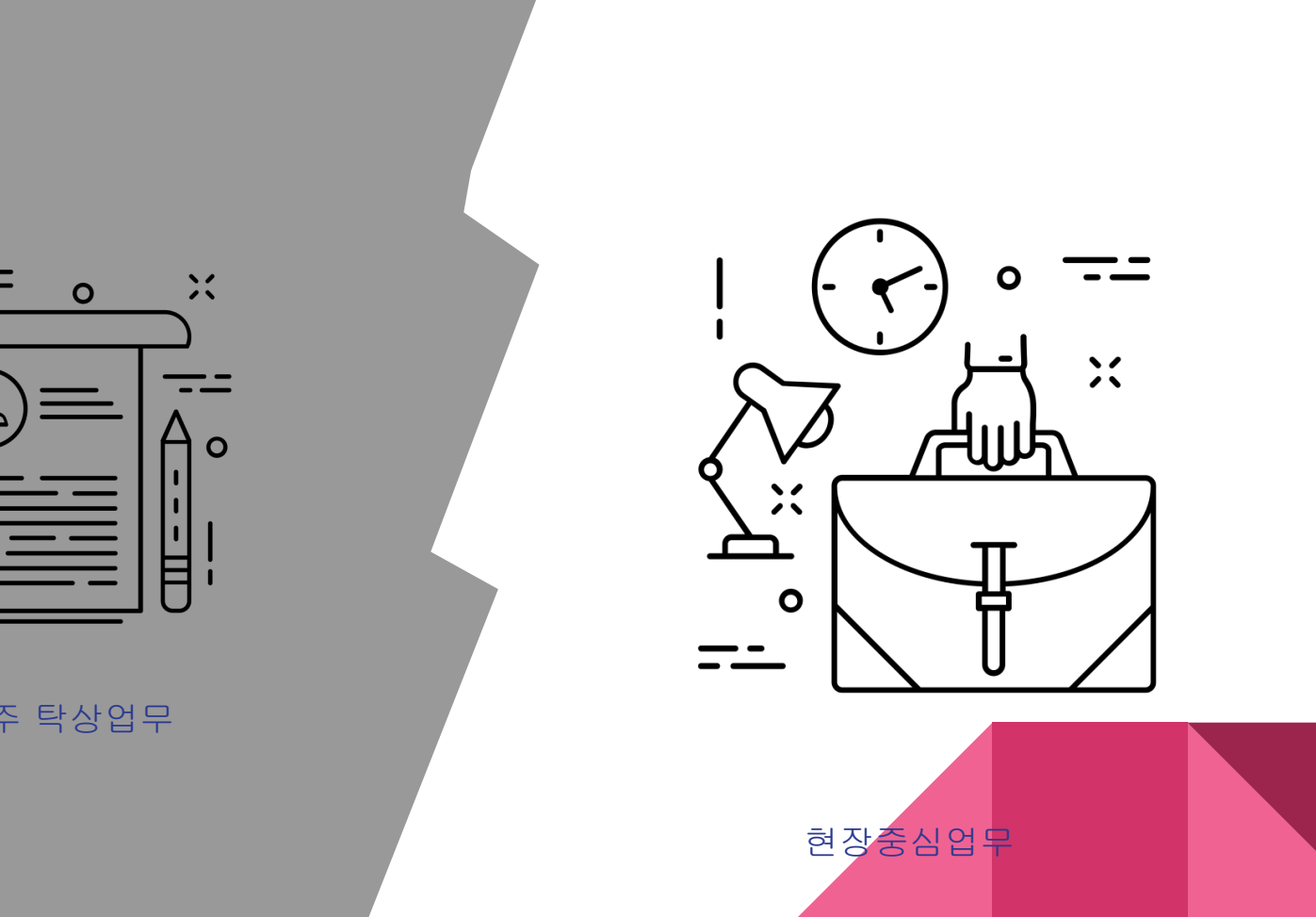

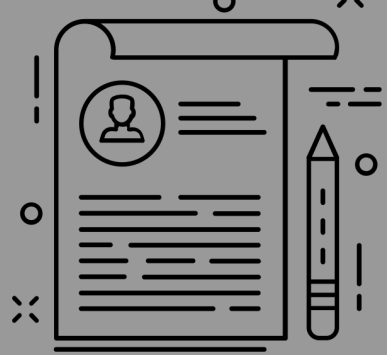

서류위주 탁상업무

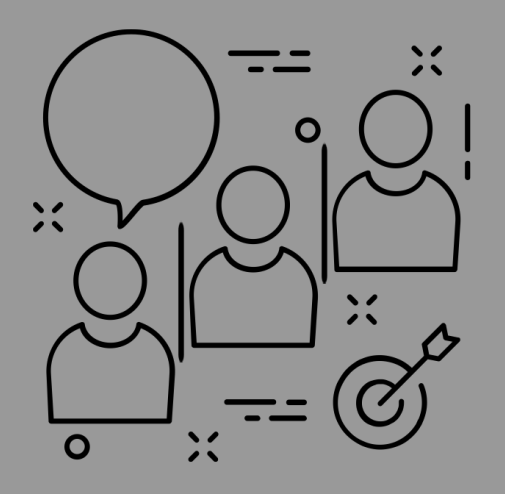

칸막이 업무

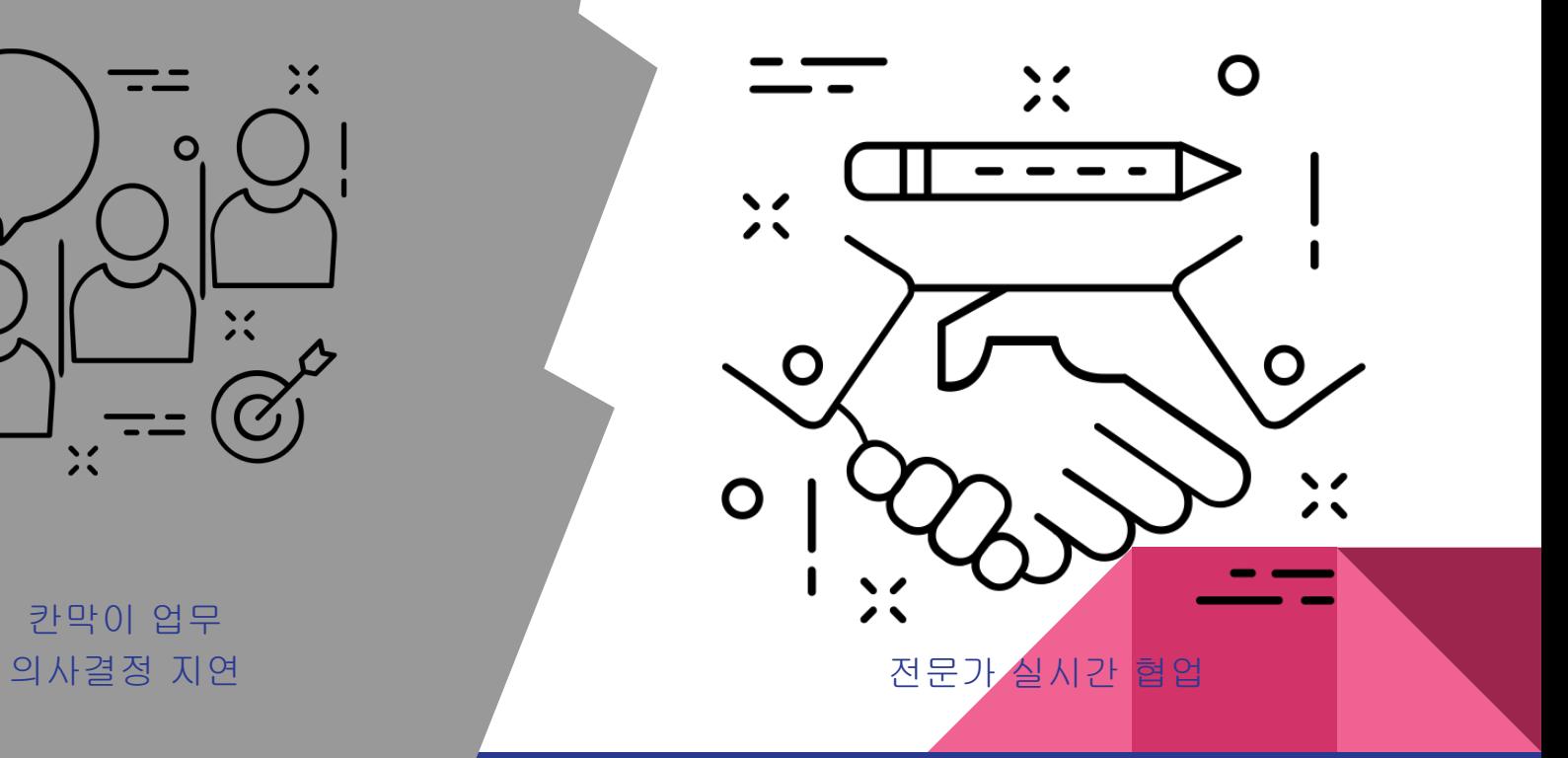

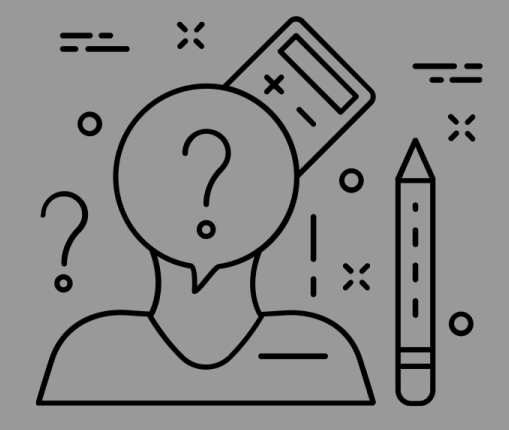

#### 육아, 장애, 고령자 취업제한

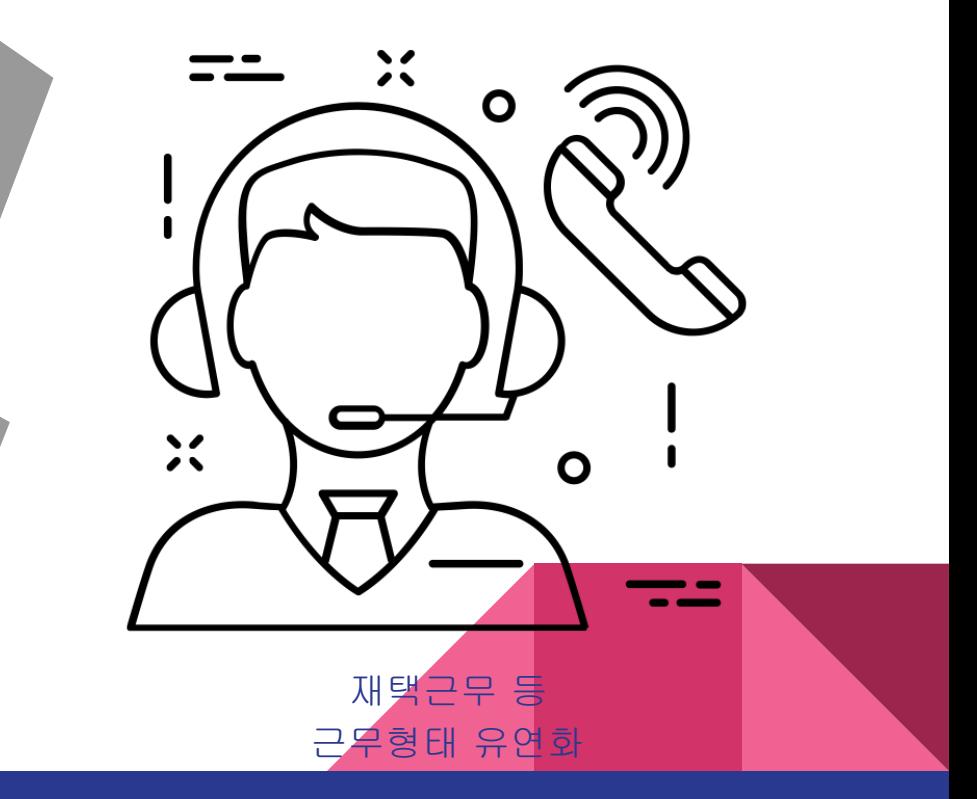

### 회사에서의 자료관리 고민

- 서식을 만들어주면 그대로 좀 작성해서 내지...
- 여기저기 저장해놔서 어느게 마지막 수정본인지…
- 제출한 USB 메모리는 언제 돌려줄꺼야?
- 지난번 사업관련 사진은 누구한테 있지?
- 바이러스로 컴퓨터 파일 다 날렸네. 다시 쳐야되네...
- 결재할때 한번에 지적해주지…고쳐서 가져가니 또 지적질만…..
- \_서류 취합하다 시간만.... 내 퇴근시간 돌려도.....

A problem has been detected and windows has been shut down to prevent dama to your computer.

If this is the first time you've seen this stop error screen, restant your computer. If this screen appears again, follow these steps:

check for viruses on your computer, Remove any newly installed<br>hard drives or hard drive controllers, check your hard drive to make sure it is properly configured and terminated. Run CHKDSK /F to check for hard drive corruption, and then restart your computer.

Technical information:

\*\*\* STOP: 0x0000007B (0xF78D2524,0xC0000034,0x00000000,0x000000000)

#### Wana Decryptor 2.0

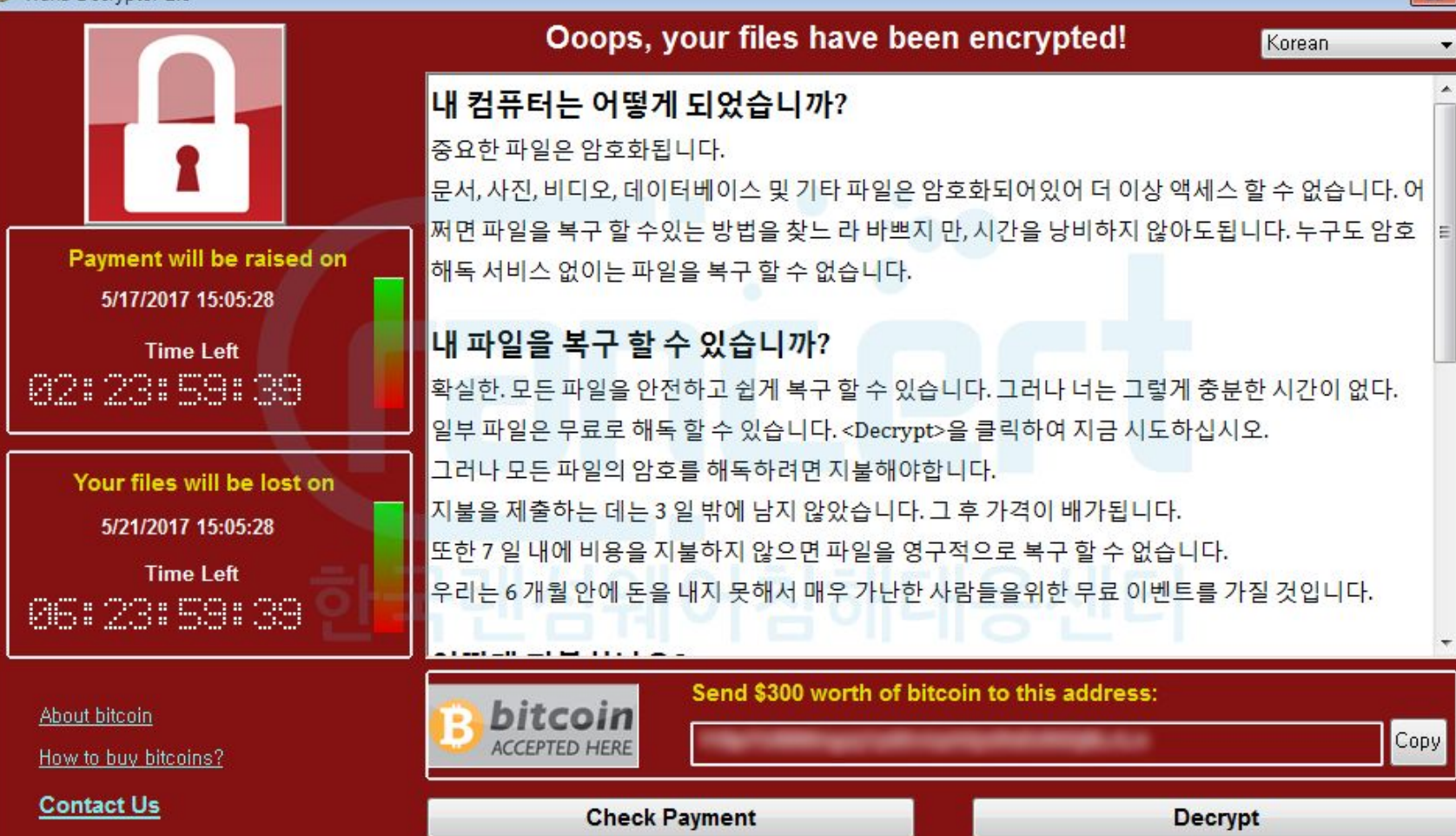

 $\overline{\mathbf{x}}$ 

### 스마트워크 하기전에 먼저 컴퓨터 잘 사용하기

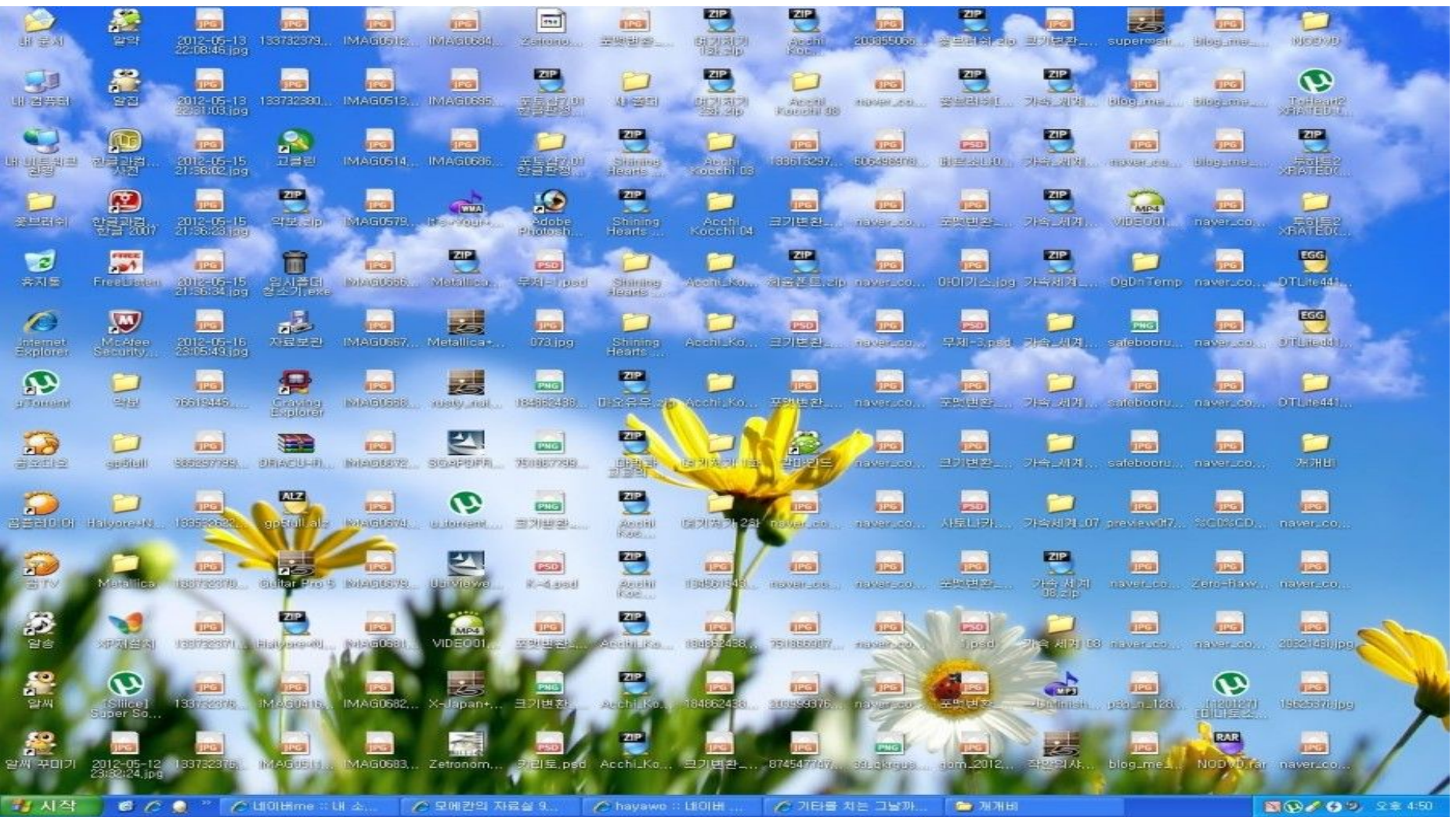

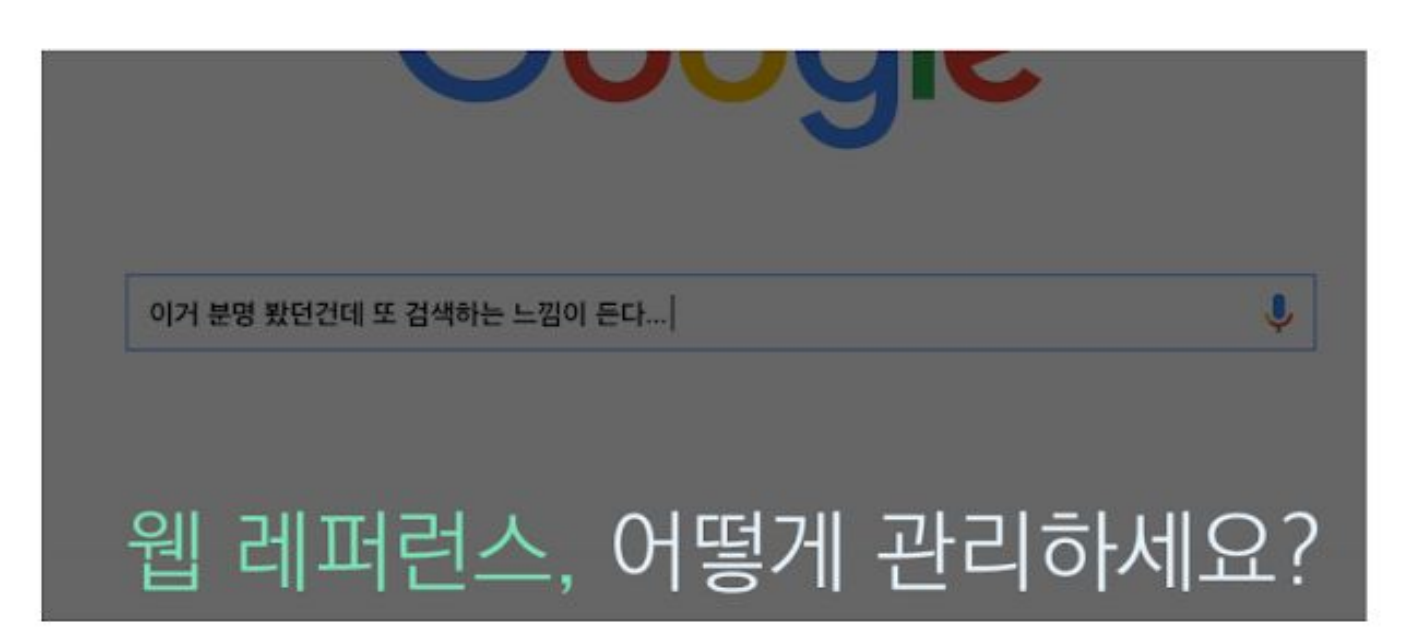

### 웹에서 얻은 레퍼런스를 알맞게 정리하기

### 웹에서 얻은 레퍼런스를 알맞게 정리하기

- 파일로 저장하기
- 브라우저의 북마크/읽기 목록 활용하기
- 자료수집용 블로그/SNS 계정 만들기
- 관련서비스 어플리케이션 이용하기
	- Pinterest
	- Evernote 스크랩
	- Pocket
	- OneNote

### 파일관리 참 쉽죠**?**

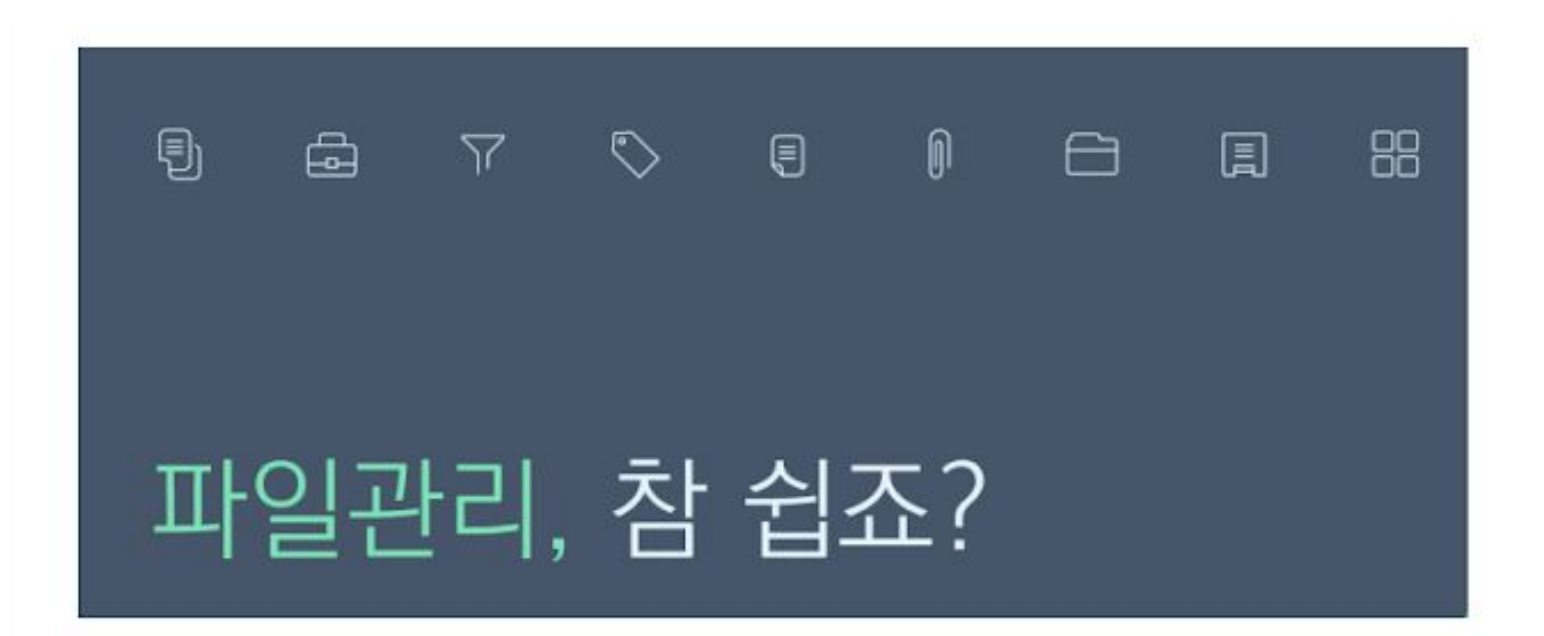

### 파일관리를 위한 지침

- 1. 현 상태 점검하기
- 2. 불필요하고 오래된 파일 지우기
- 3. 나만의 분류체계 만들기
- 4. 가능한 한 단순하게 분류하기
- 5. 알아보기 쉽게 파일 이름 정하기

협업에서도 중요한 파일 관리

### 파일관리를 위한 지침

- A. 폴더는 c:/ 나 D:/ 드라이브에 (바탕화면은 복구 힘듦)
- B. 업무분장이나 단위사업명으로 폴더명 만들기 (폴더체계는 공유필요)

E. 파일명 뒤에 언더바(\_)나 태그(#) 넣어서 구분

D. 파일 이름은 길어도 자세하게

- 
- 

F. 파일명을 [부서\_사업명\_작성년도\_파일이름 ] 으로 작성해서 모든 파일을 한폴더에 관리하는 것이 제일 효율적임

(태그를 정해진 것 만 쓰기 : 부서명이나 년도, 결재완료 등)

C. 사업별 폴더안에 년도별로 분류 (파일명에 년도 넣으면 불필요)

## 스마트워크를 하기위한 지식

1. 클라우드

### 클라우드 컴퓨팅

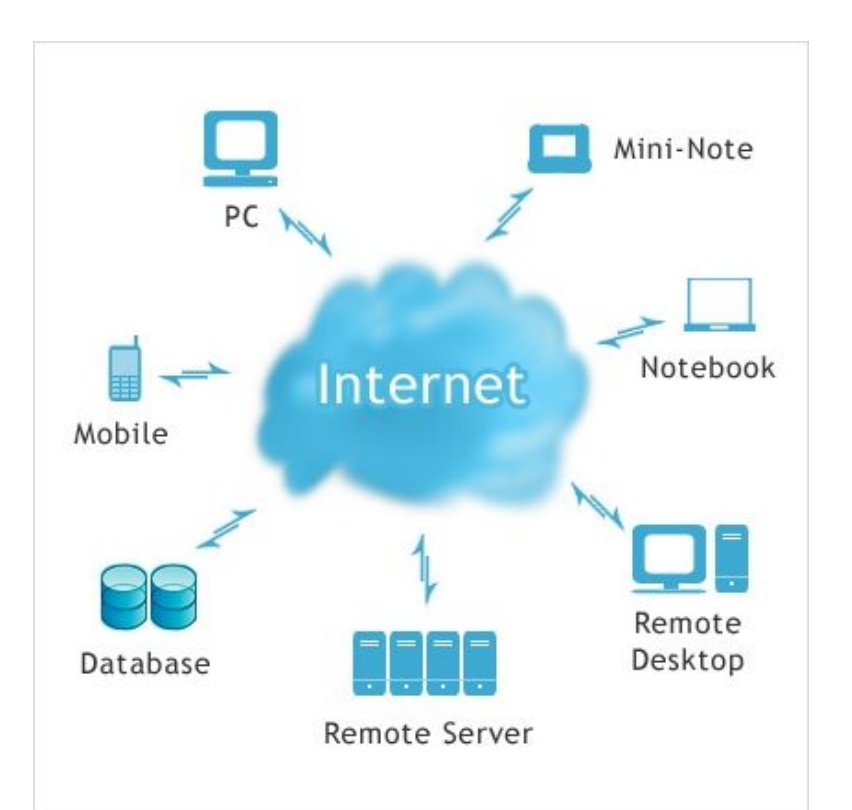

인터넷상의 서버를 통하여 데이타 저장, 네트워크, 콘텐츠 사용등 IT관련 서비스를 한번에 사용할 수 있는 컴퓨팅 환경

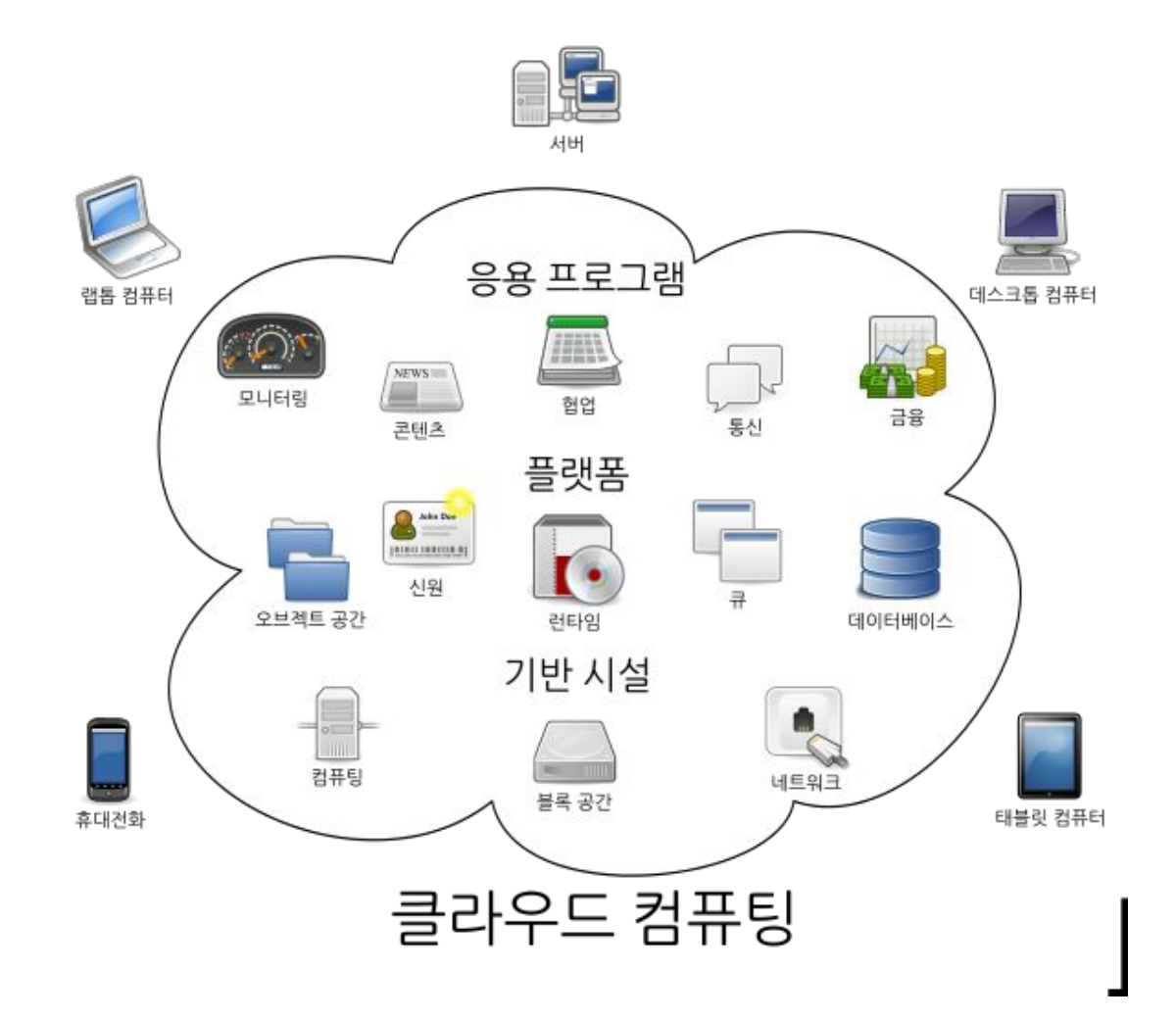

### 기존의 자료 저장 공간

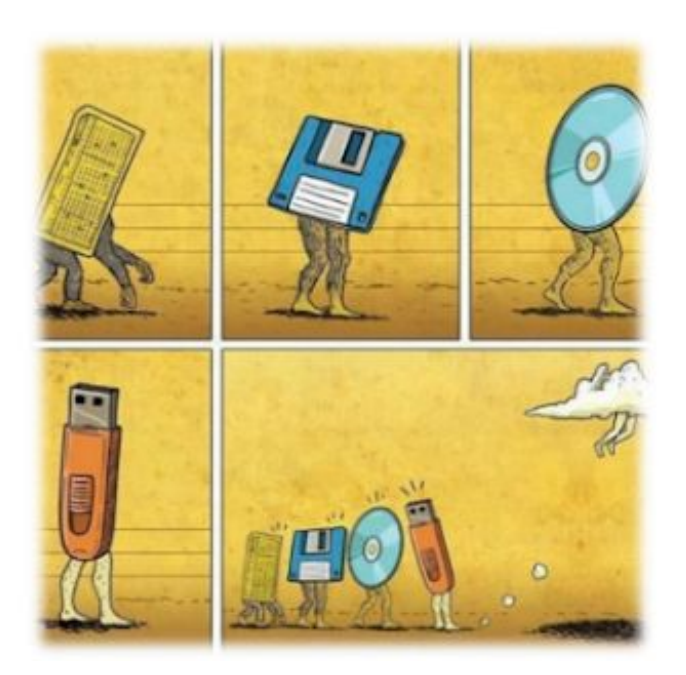

- 물리적인 공간 필요
- 빠른 검색 어려움
- 자료공유가 불편
- 분실 우려가 있음

#### 바이러스**~~~~~**

### 클라우드는

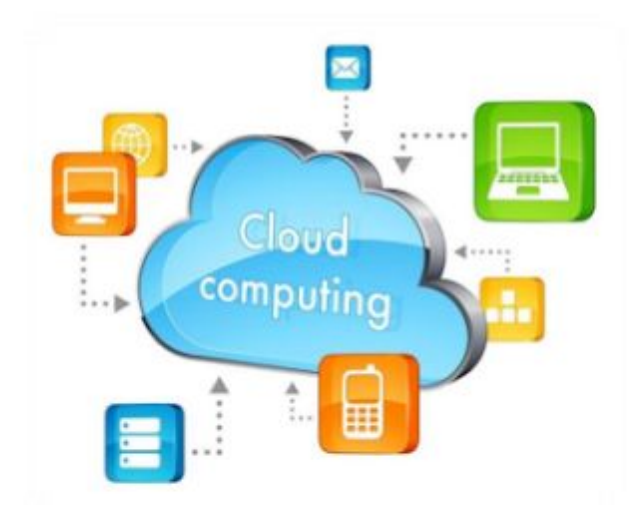

- 
- 자료 검색 용이

● 간단한 자료 공유

않음)

● 분실 우려 적음(아예 없진

● 공간적 제약이 없음

### 스마트워크를 위한 지식

2. 플랫폼

### 다양한 요즘 스마트워크 플랫폼

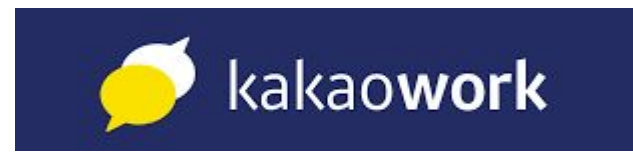

**NAVER WORKS** NAVER CLOUD PLATFORM

**[] JANDI** 

ALL

# Slack N Notion

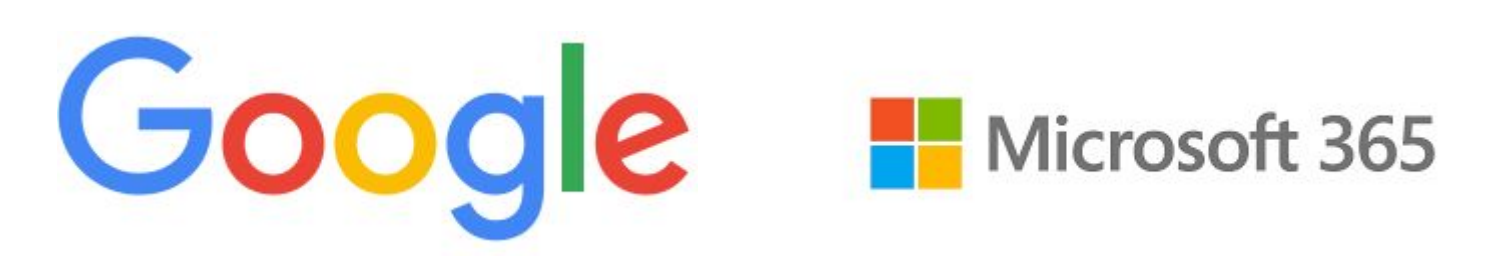

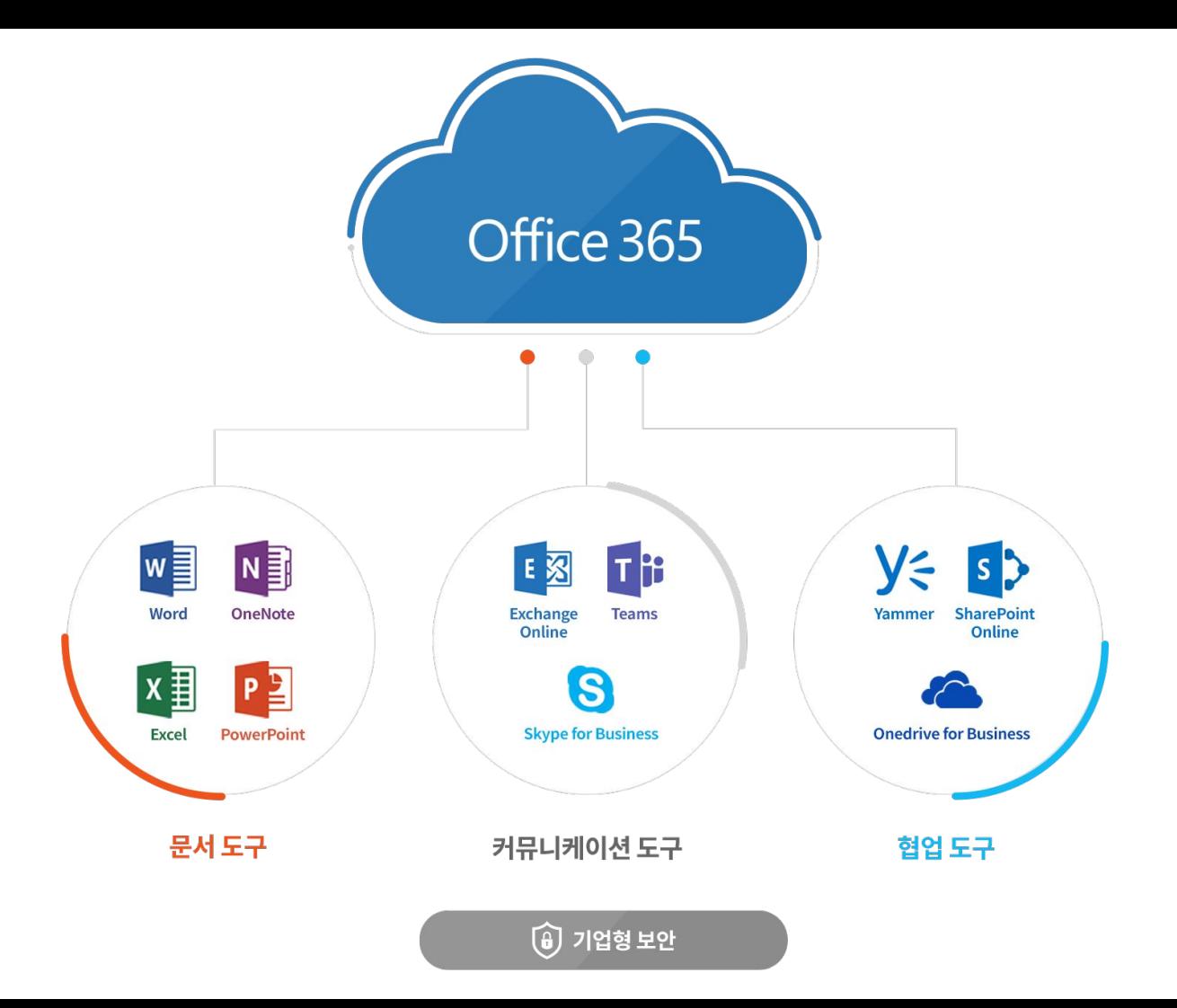

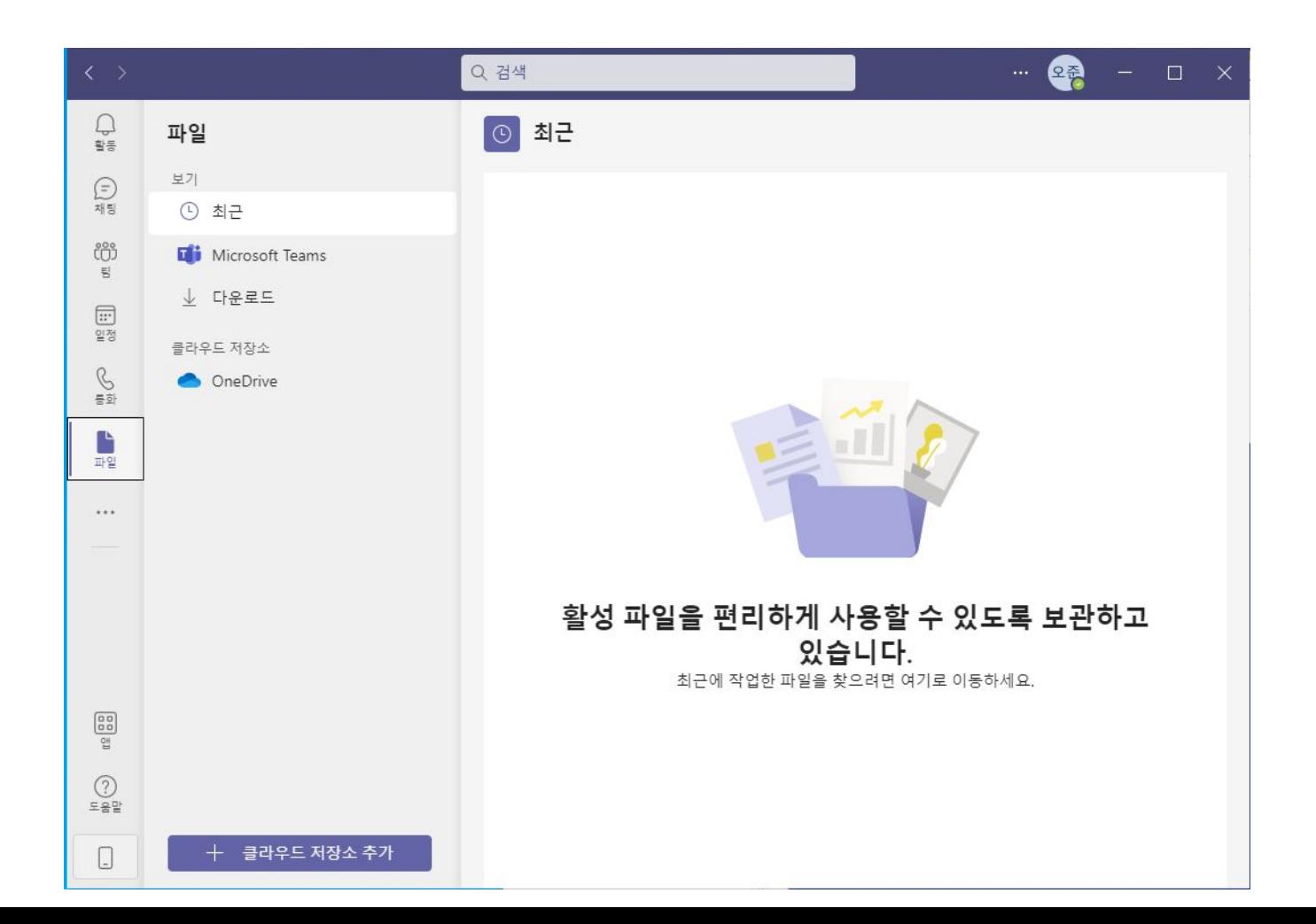

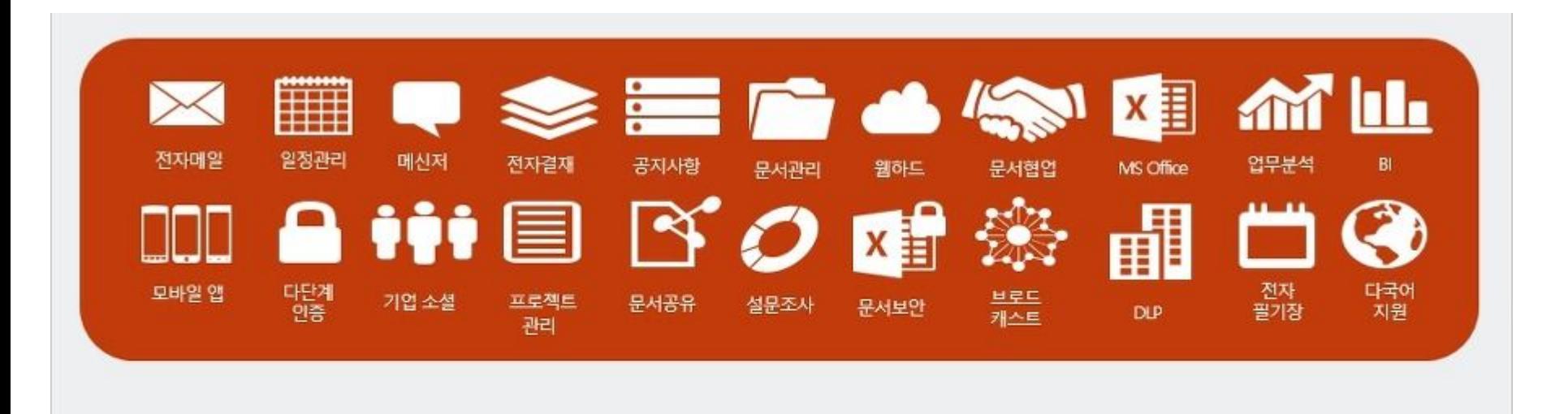

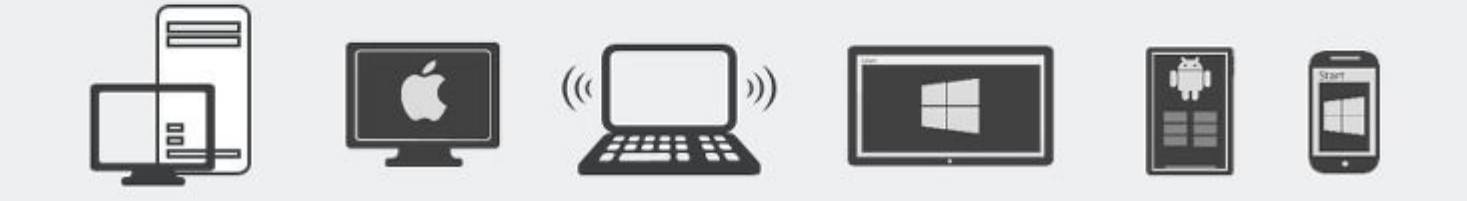
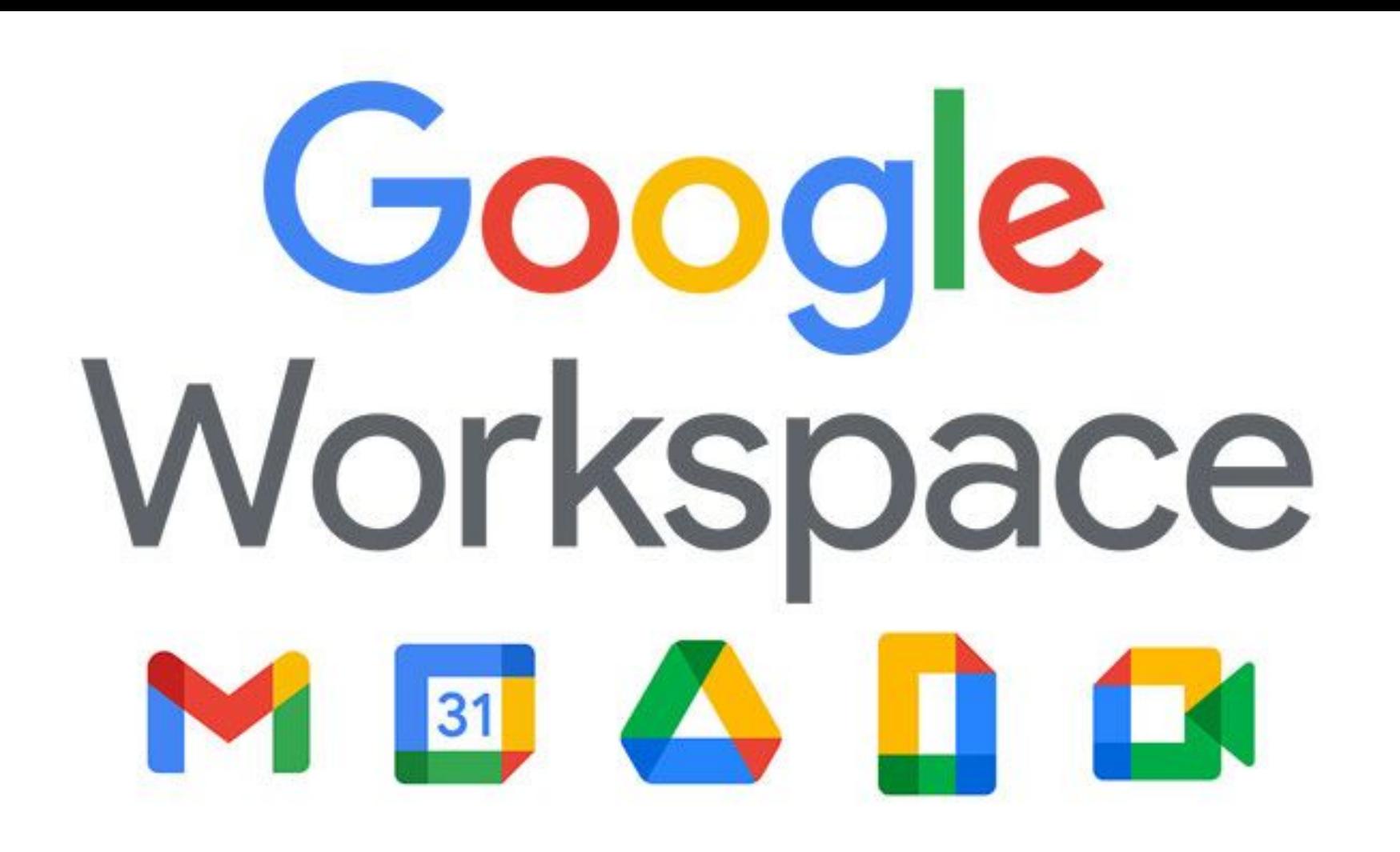

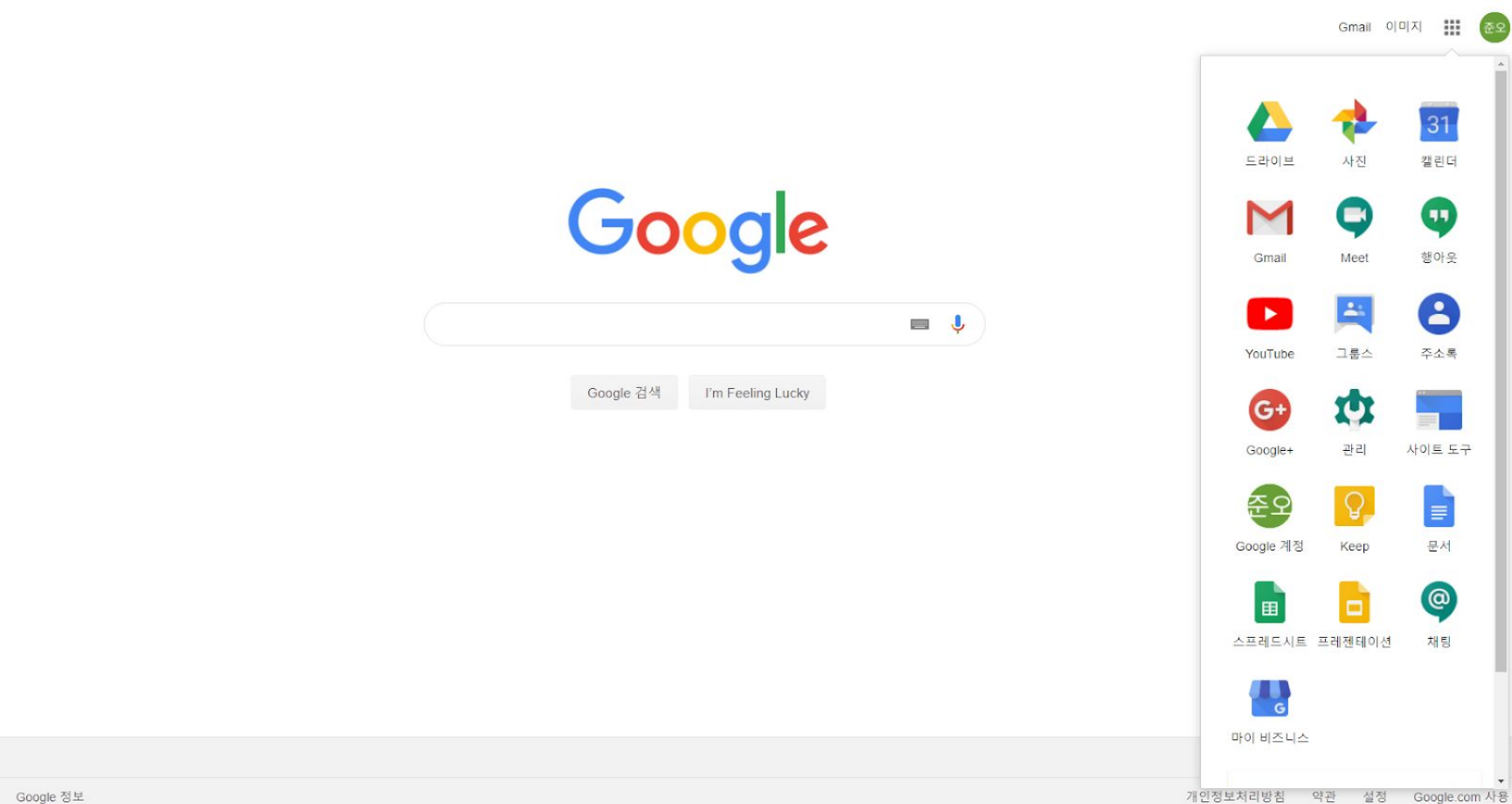

대한민국

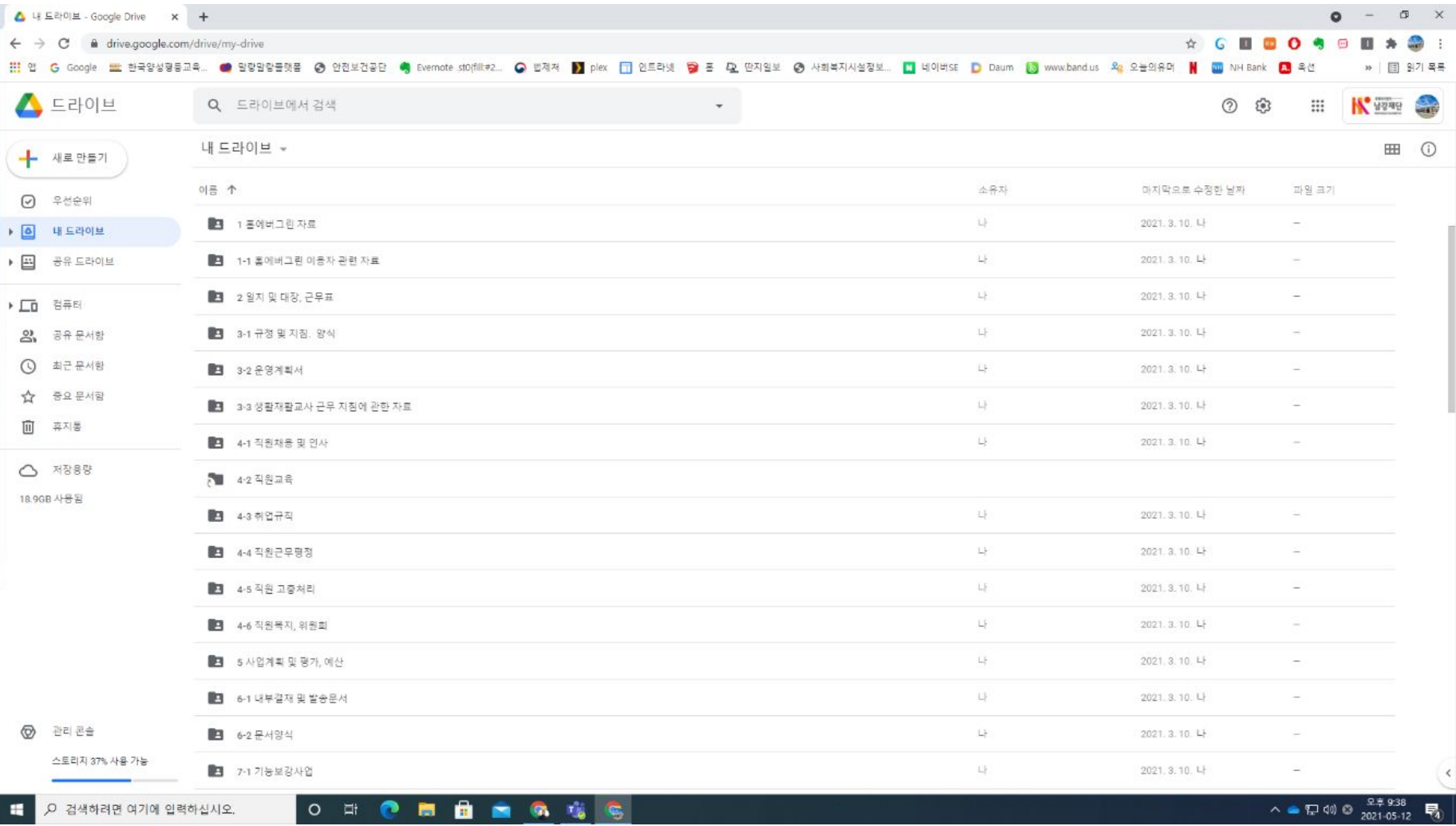

 $\begin{array}{|c|c|c|c|c|}\hline \textbf{L} & \textbf{D} & \textbf{d} \textbf{d} \textbf{d} \textbf{d} \textbf{d} & \textbf{d} \textbf{d} & \textbf{d} \textbf{d} & \textbf{d} \textbf{d} \textbf{d} & \textbf{d} \textbf{d} & \textbf{d} \textbf{d} & \textbf{d} \textbf{d} & \textbf{d} \textbf{d} & \textbf{d} \textbf{d} & \textbf{d} \textbf{d} & \textbf{d} \textbf{d} & \textbf{d} \textbf{d} & \textbf{d} \$ 

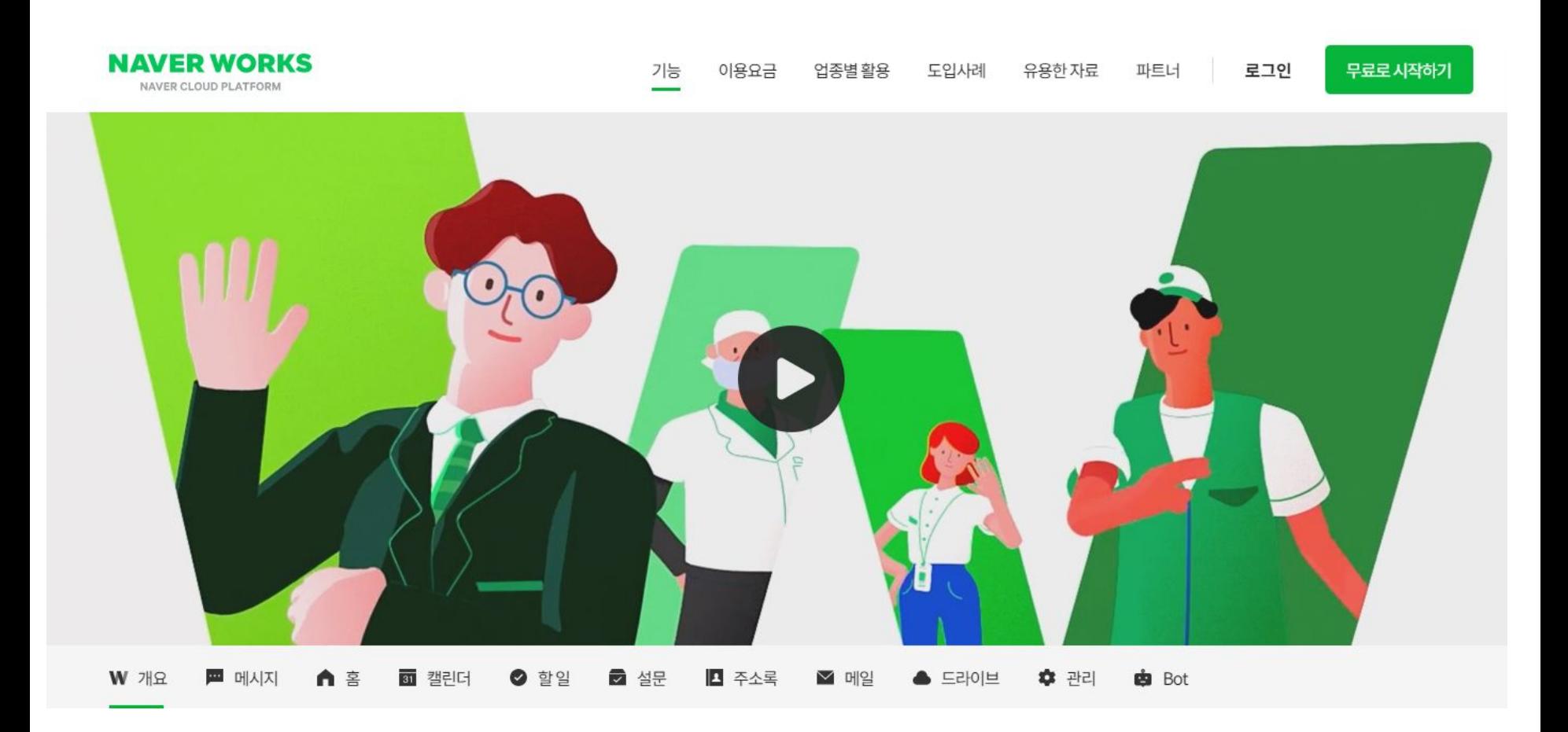

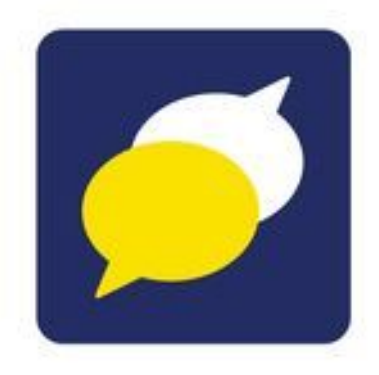

# **S** kakaowork

## Google Workspace 소개

### **Google Workspace** 사용 기관

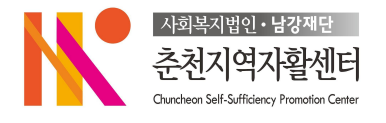

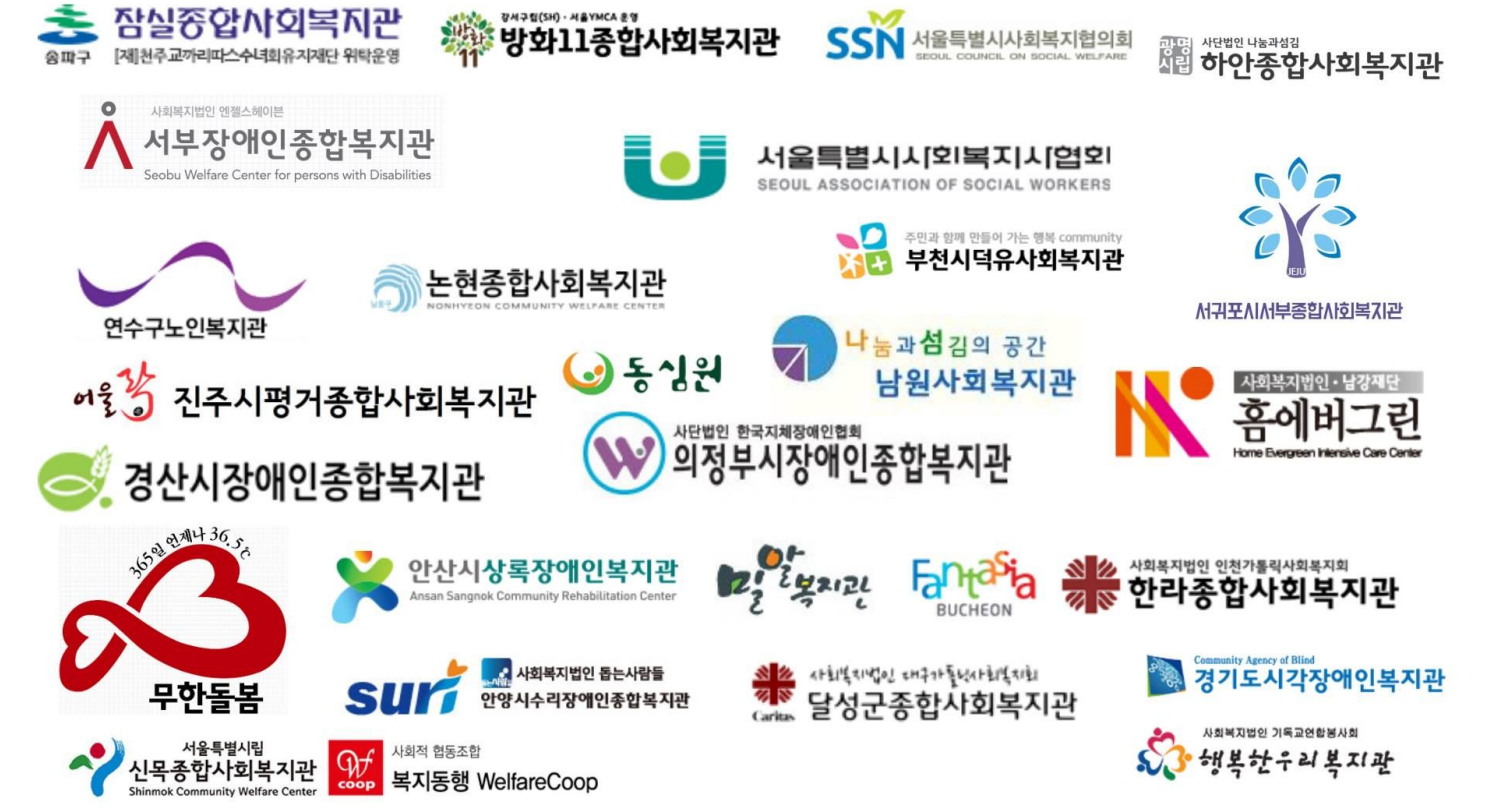

### **1.** 무제한에 가까운 클라우드 용량

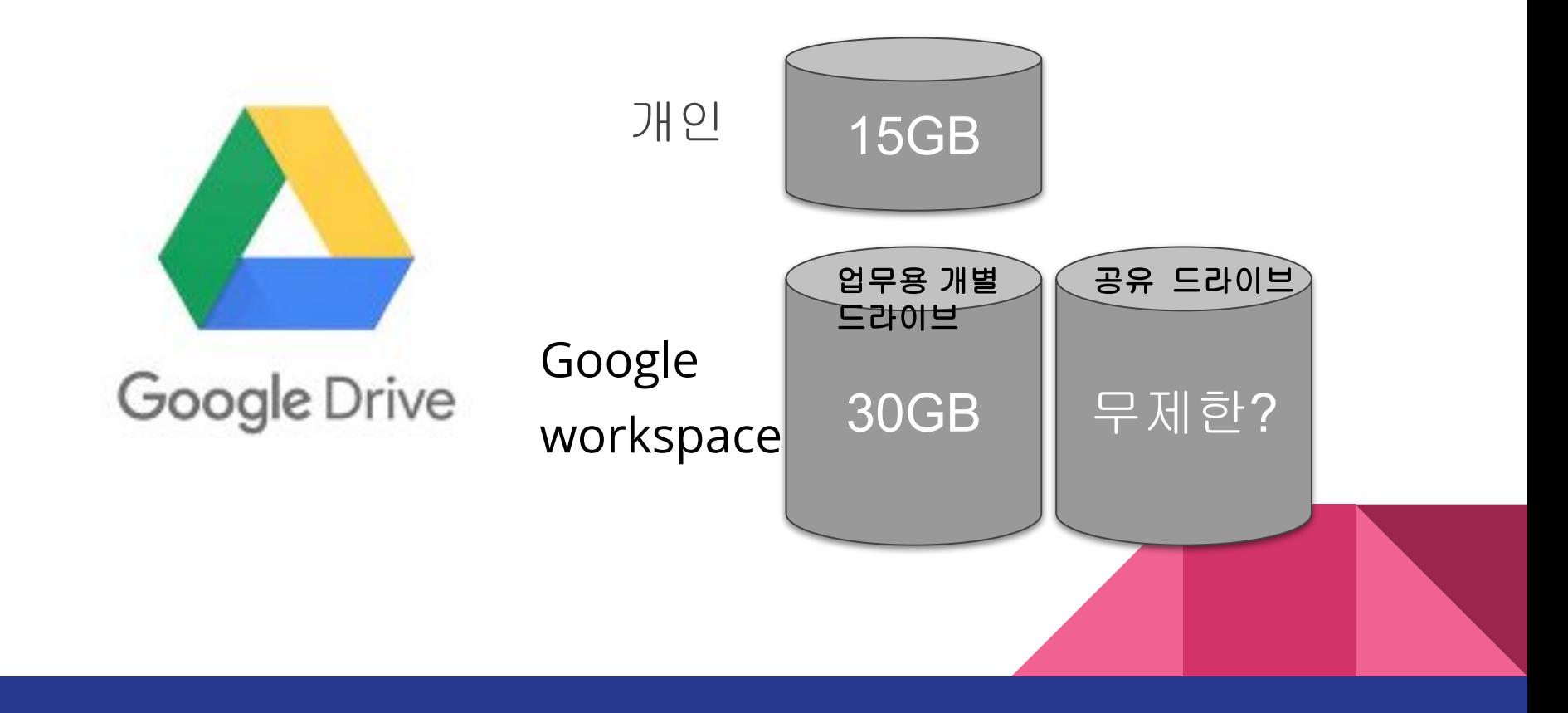

### 구글 문서의 용량 (2022.1까지)

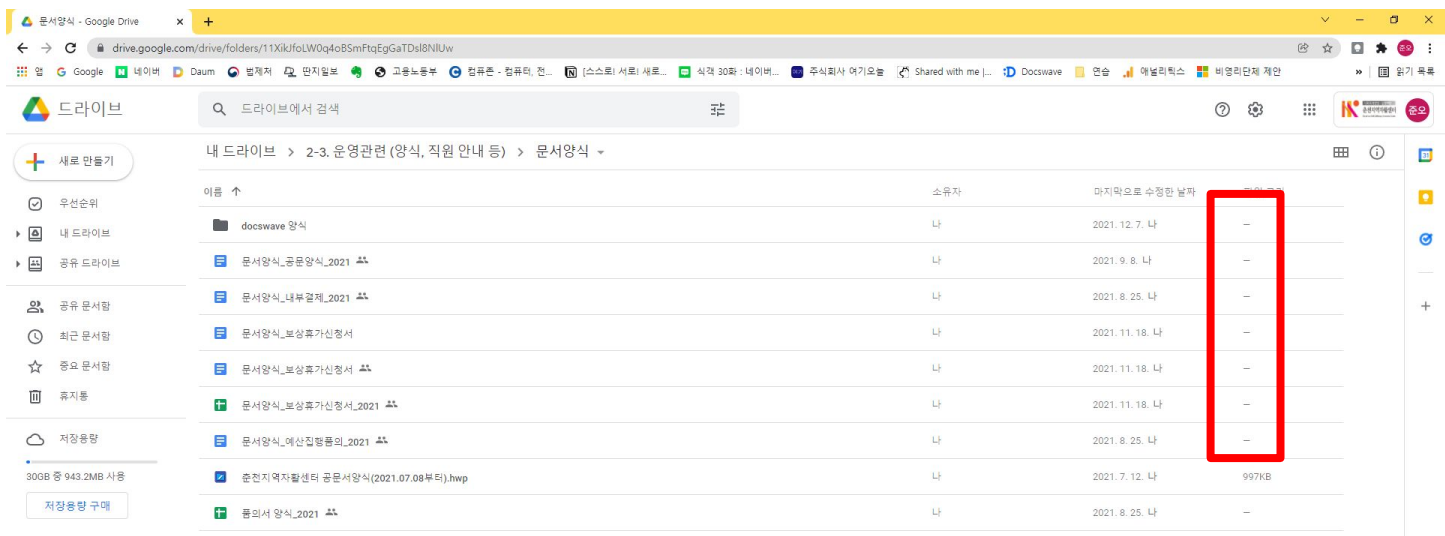

◎ 관리 콘솔

 $\blacksquare$ 

스토리지 97% 사용 가능

### **2.** 기관내 공유와 외부공유를 구분

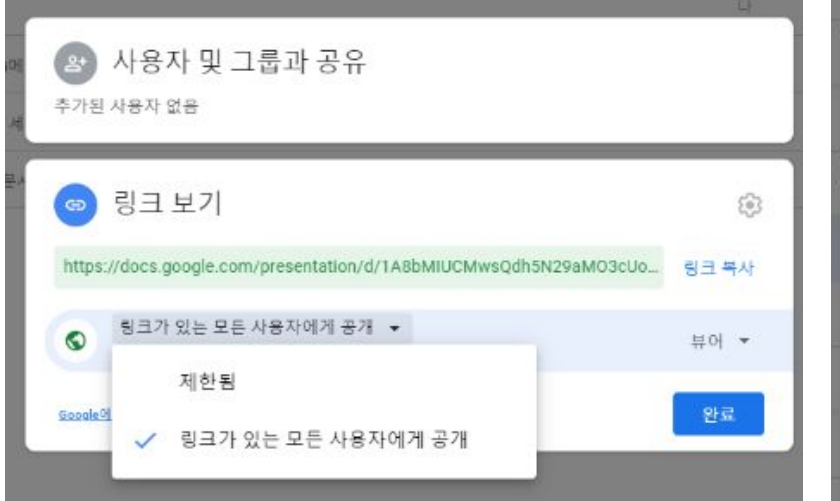

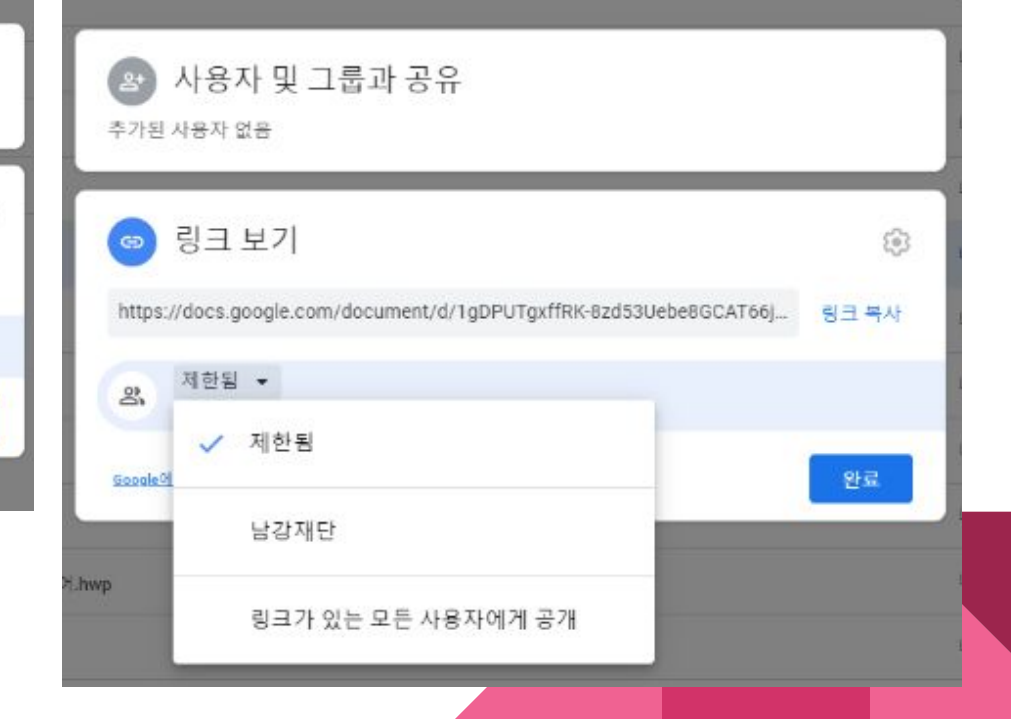

### **3.** 기관 도메인으로 사용하는 이메일

# www.XXXX.or.kr  $\mathbf{z}$ mail@XXXX.or.kr

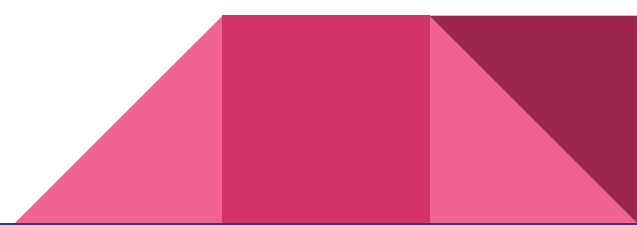

### **4.** 용이한 조직의 자료 및 정보 관리

(직원이 퇴사하면, 타 부서 발령)

- 1. 업무 인수인계서 작성 (컴퓨터의 어느 폴더에 ~~~)
- 2. 공동으로 사용하던 이메일 비밀번호 변경
- 3. 개인이메일로 받던 업무 내용 등등…

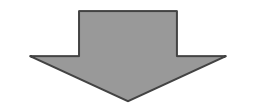

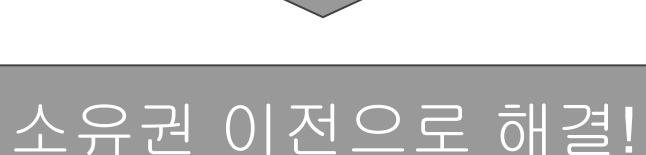

### **5.** 다양한 소프트웨어**(**정품**~~)**

Google Workspace 개요 포함된 내용 가격 리소스 보안

관리 콘솔

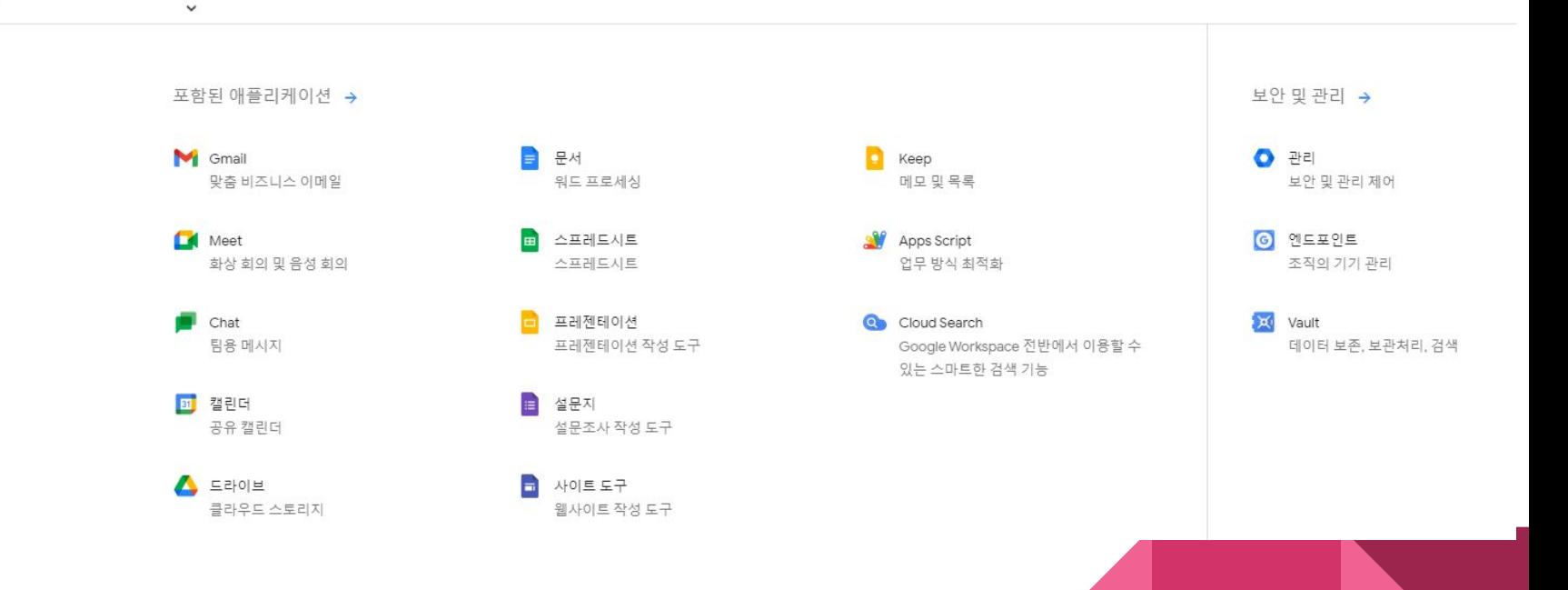

### **5.** 사회복지기관이라면 무료로 사용 가능

#### 버전을 선택하세요. 14일 동안 무료로 사용 해 보세요.

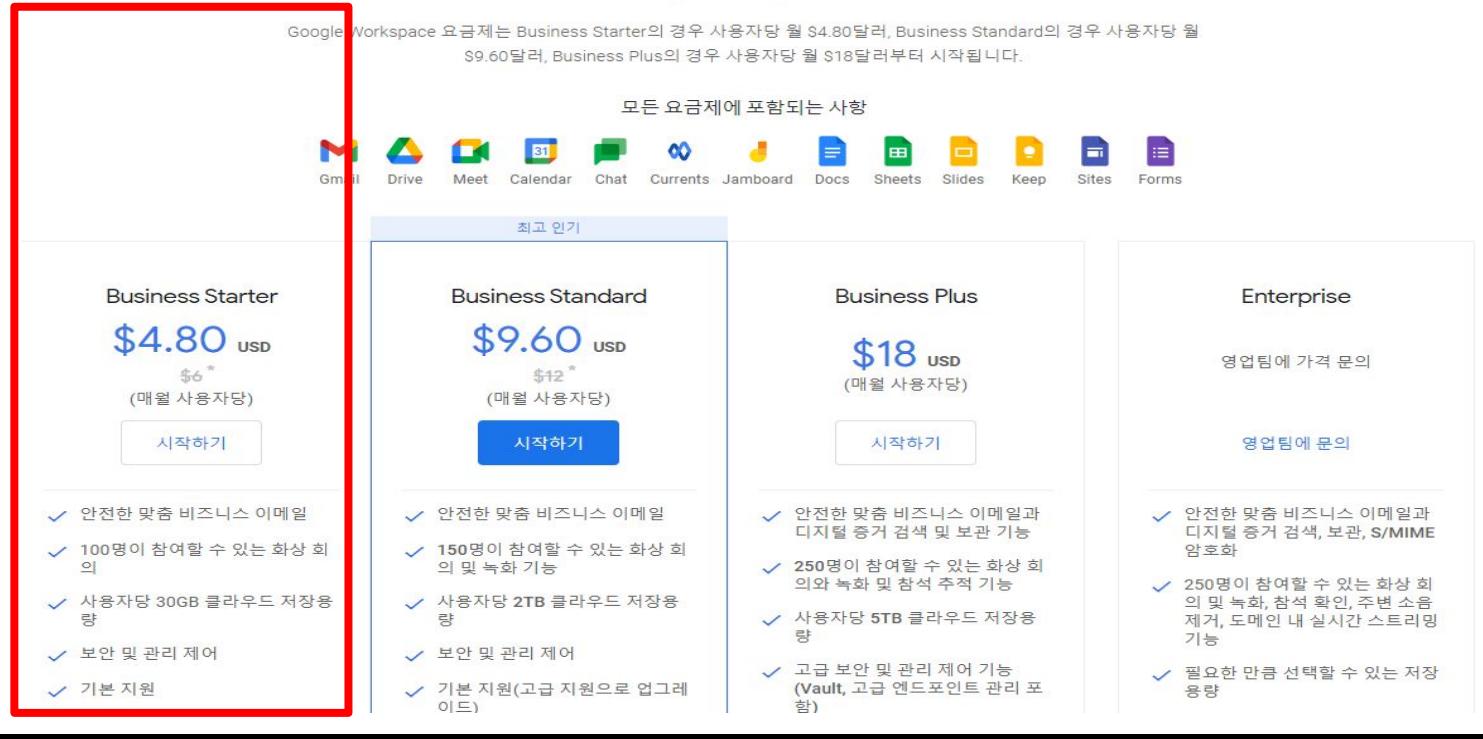

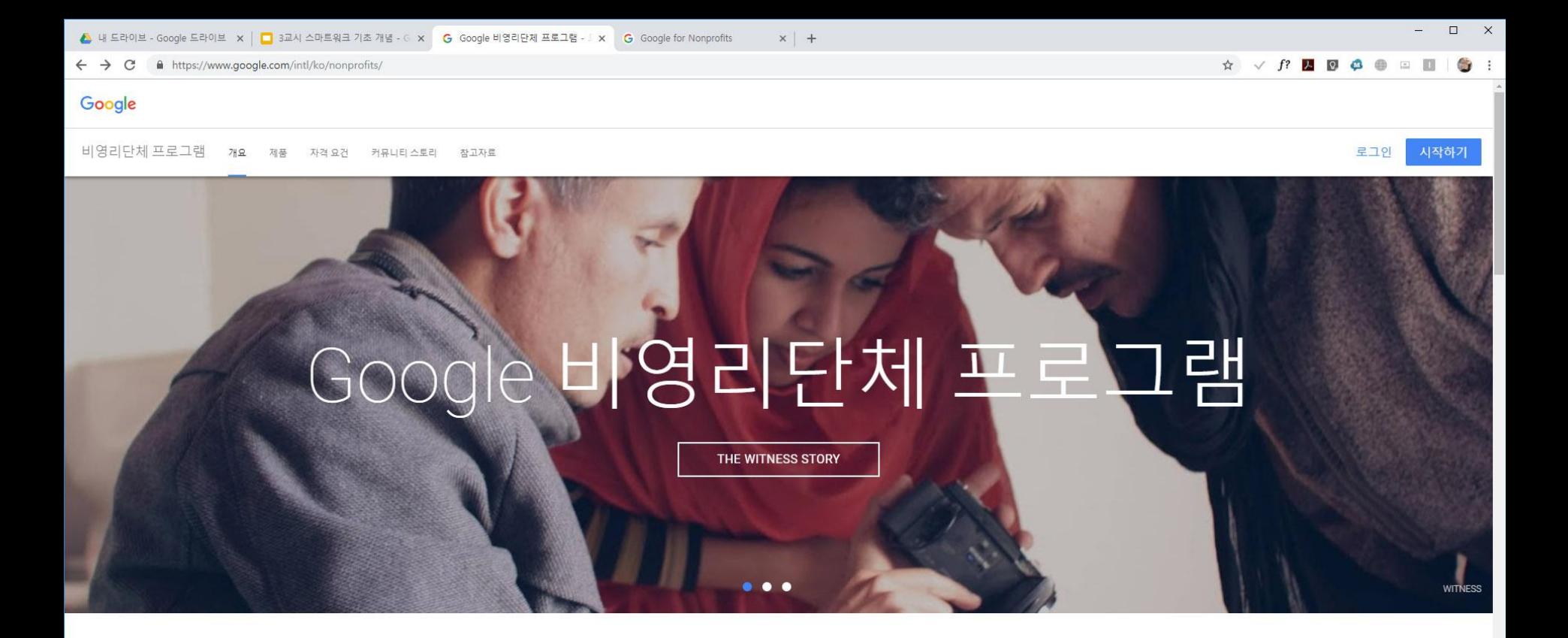

### 세상을 바꾸세요 여러분을 도와 드리겠습니다

큰 문제를 성공적으로 해결하려면 그에 맞는 도구가 필요합니다. Google 비영리단체 프로그램 을 사용하면 좀 더 쉽게 기금을 모으고 더욱 효율적으로 힘을 합치며 내 스토리를 더욱 많은 대 중과 공유할 수 있습니다.

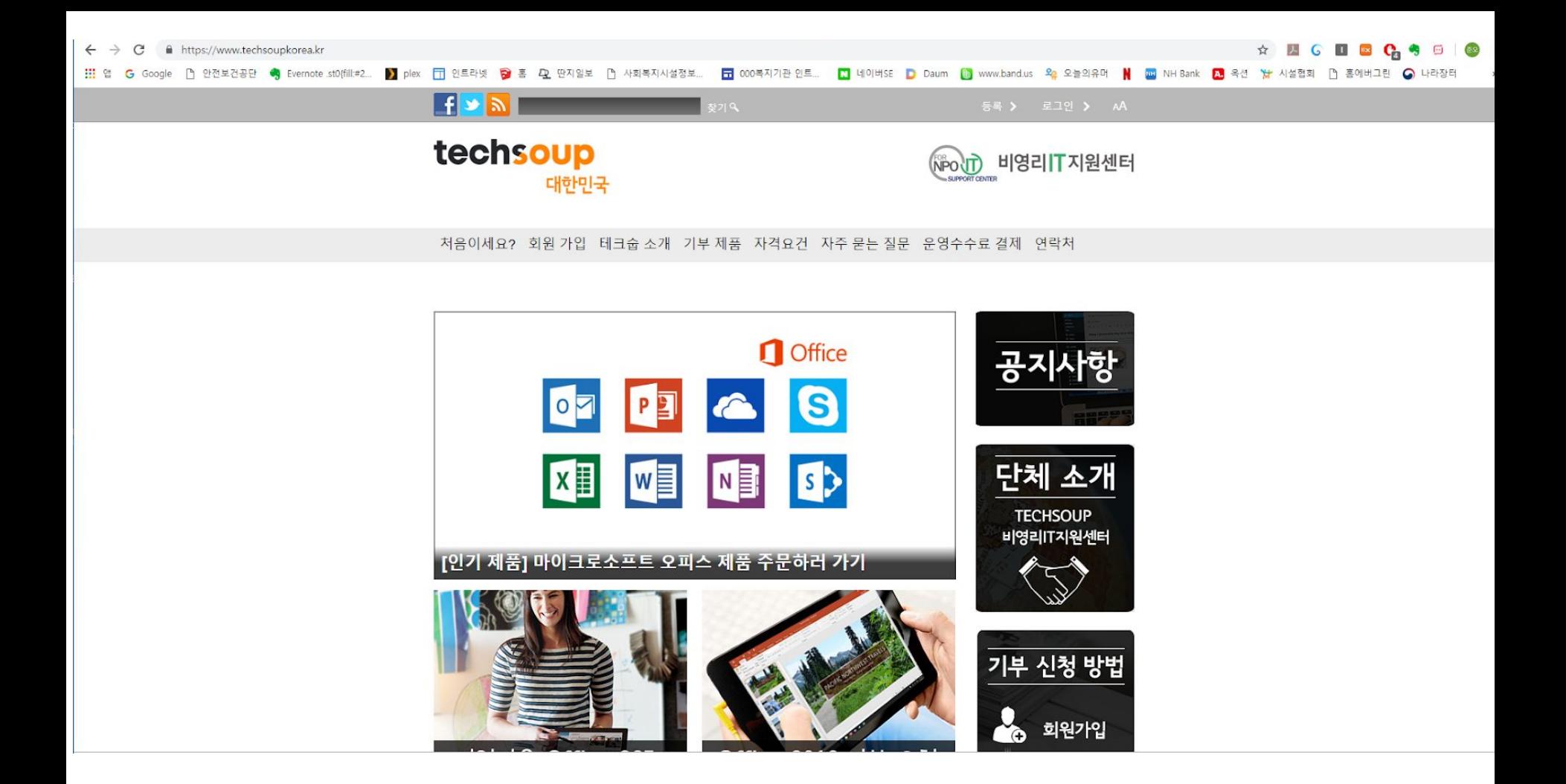

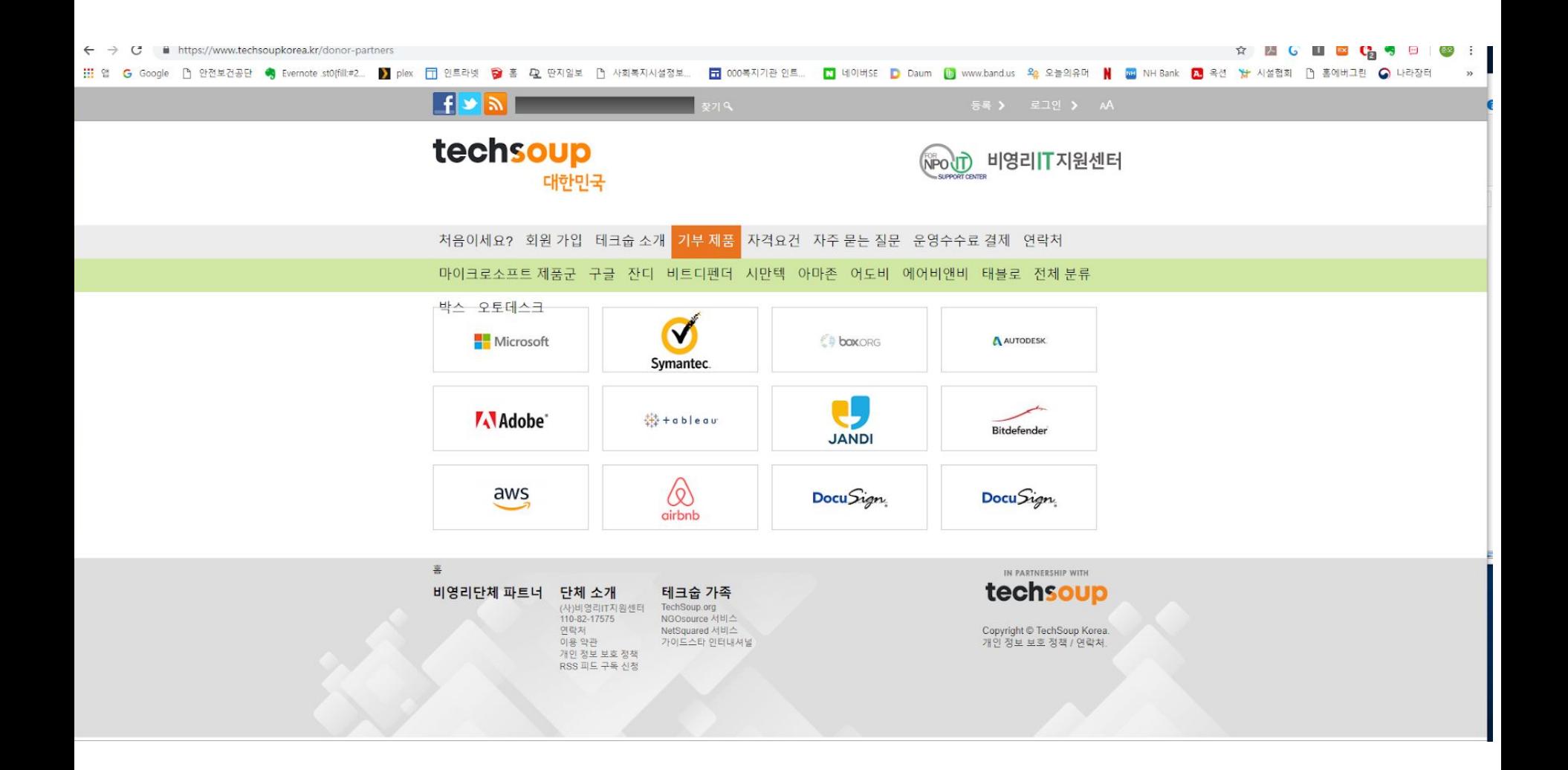

### 참조 **:** 신청부터 설치까지 도움받을려면

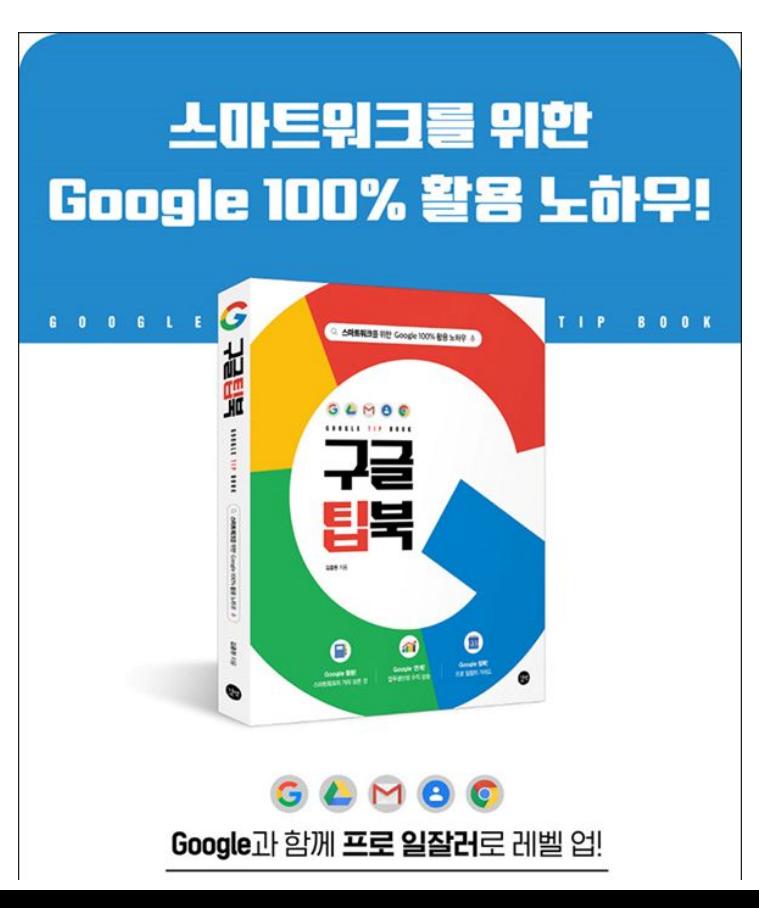

스마트워크로 할수 있는 작업

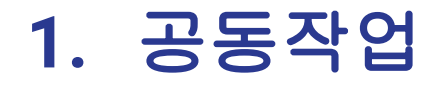

### 업무일지 동시에 같이 쓰기 시간외근무신청서 같이 쓰기 사업계획서 동시에 작성하기

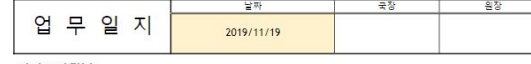

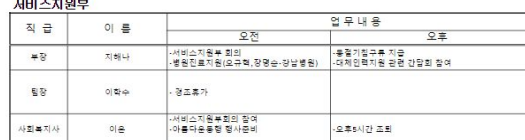

#### 건강지원부

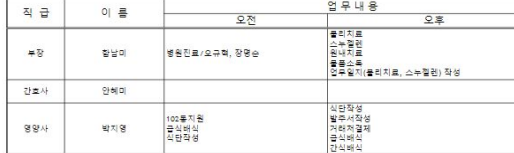

#### 행정지원팀

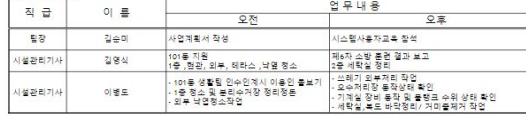

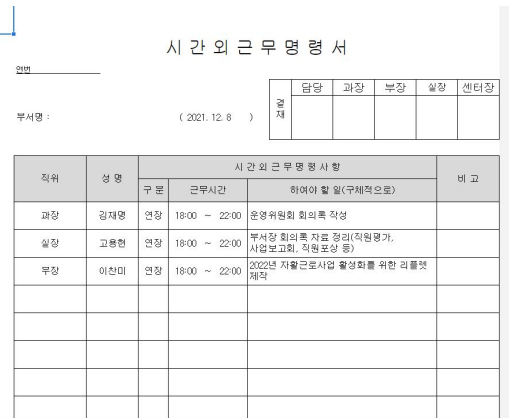

### (취합 x)

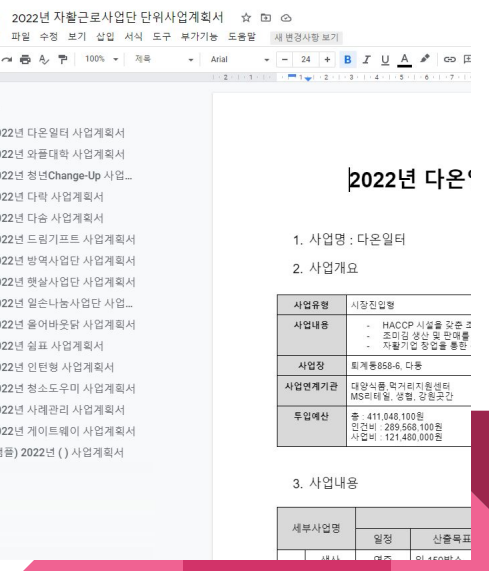

### **2.** 공유

- $\bullet$  일정공유
- 공간 사용 정보 공유
- 차량이나 장비 사용일정 공유

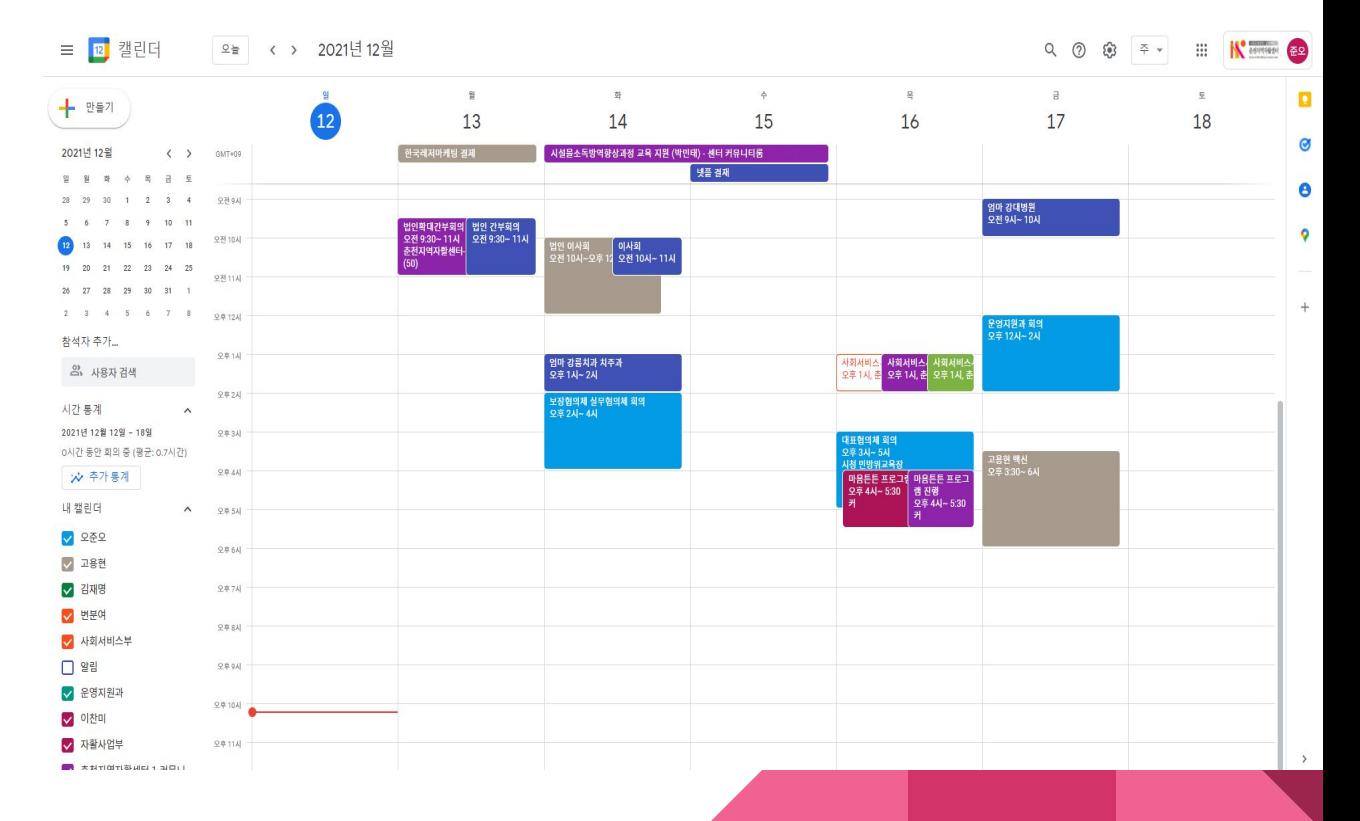

### **3.** 사진 관리

- 앨범을 통한 사진 공유 관리
- 이용자, 장소 별로 사진 취합
- 다양한 영화만들기 기능

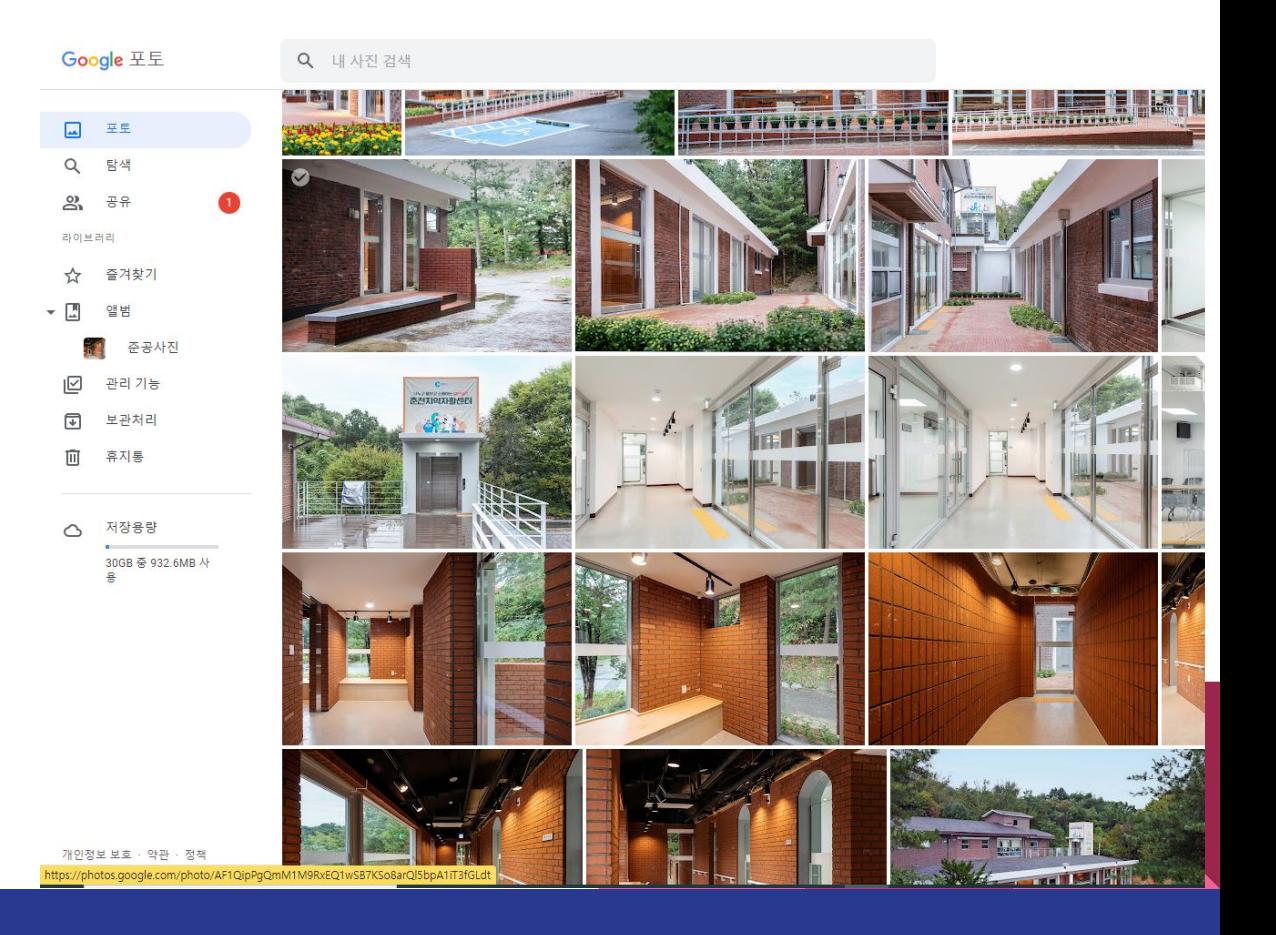

### **4.** 그룹스

- 전직원 또는 부서별 공지
- 기관대표 메일

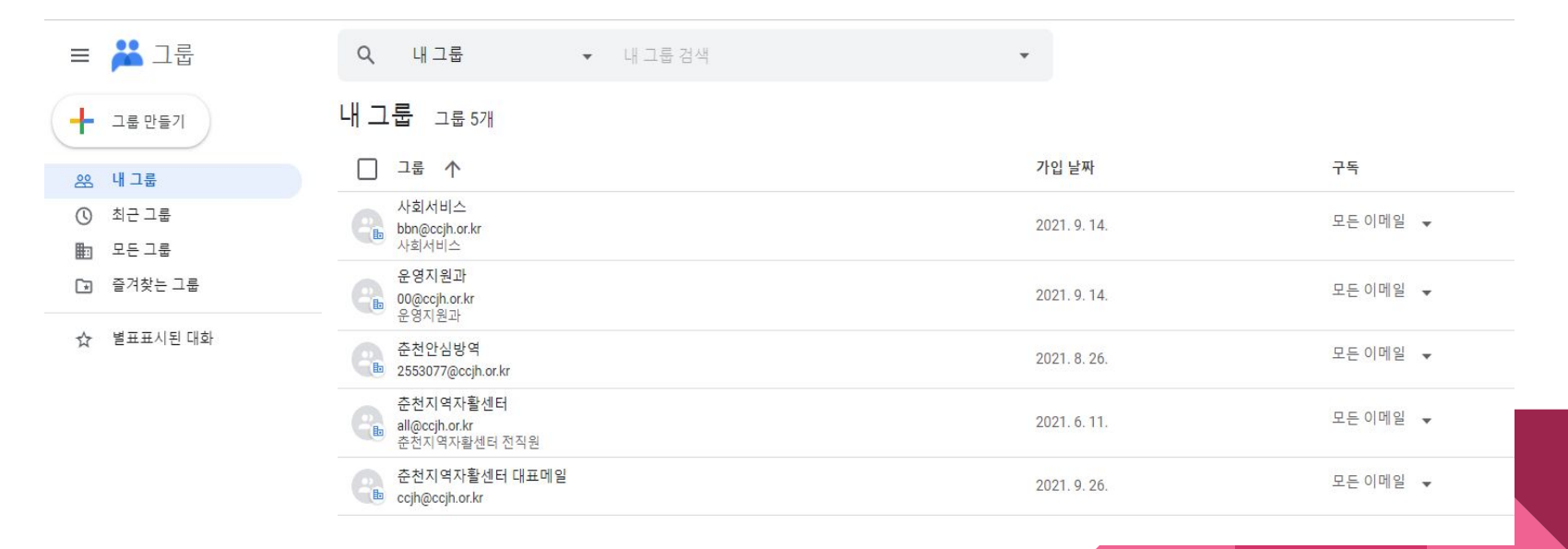

### **5.** 설문지를 활용

#### 질문 음탑 **◎** 설정

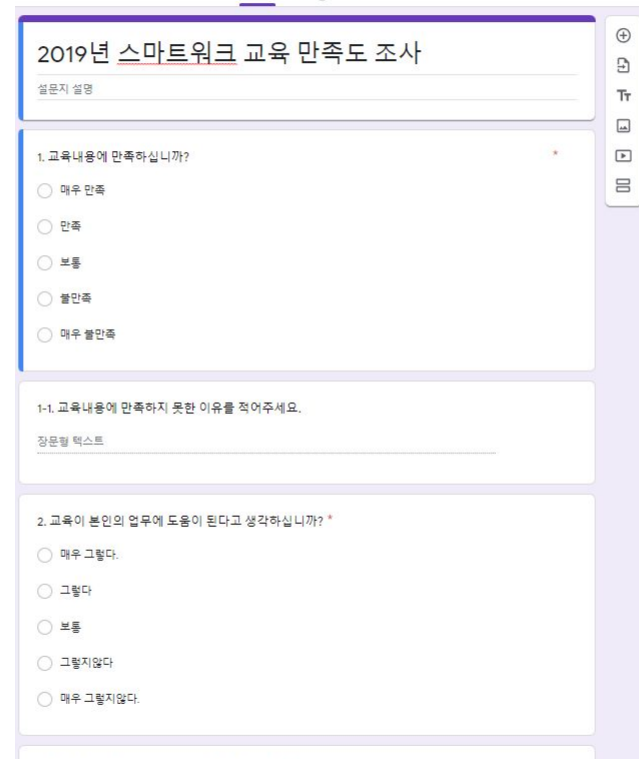

응답 6개  $\blacksquare$ 용답받기 ( 요약 질문 개별보기  $\equiv$ 1. 교육내용에 만족하십니까?  $\Box$ 응답 6개 ● 매우 만족 33.3%  $0 x +$ ● 불만족<br>● 매우 불만족 66.7% 1-1. 교육내용에 만족하지 못한 이유를 적어주세요. 용답 0개 질문에 대해 응답이 없습니다. 2. 교육이 본인의 업무에 도움이 된다고 생각하십니까? 용답 6개 ● 매우 그렇다.<br>● 그렇다

● 그렇다<br>● 보통<br>● 그렇지않다<br>● 매우 그렇지않다.

33.3%

66.7%

질문 음탑 6 설정

### **6.** 구글 데스크톱용 드라이브 사용

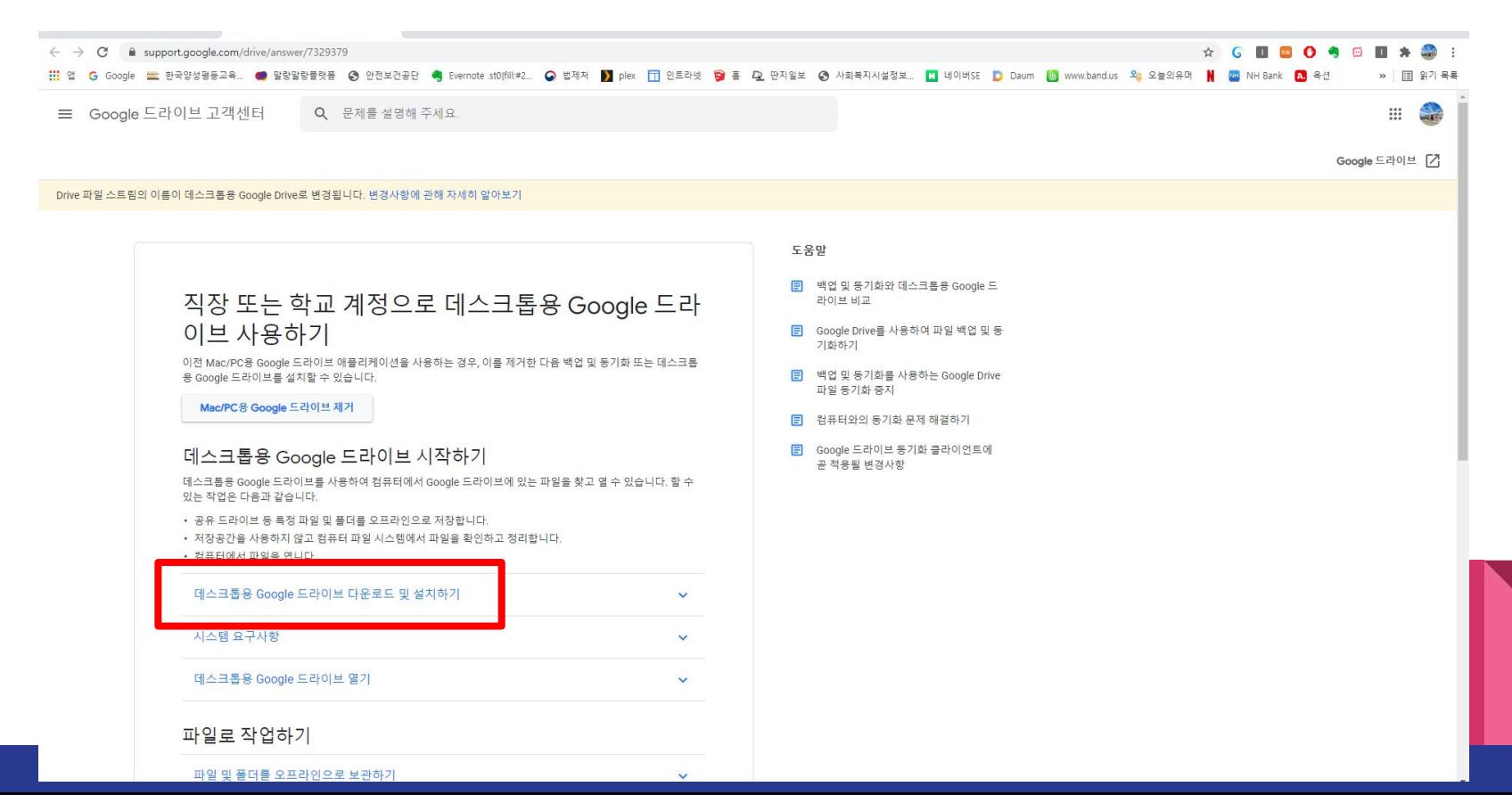

### 데스크톱용 Drive

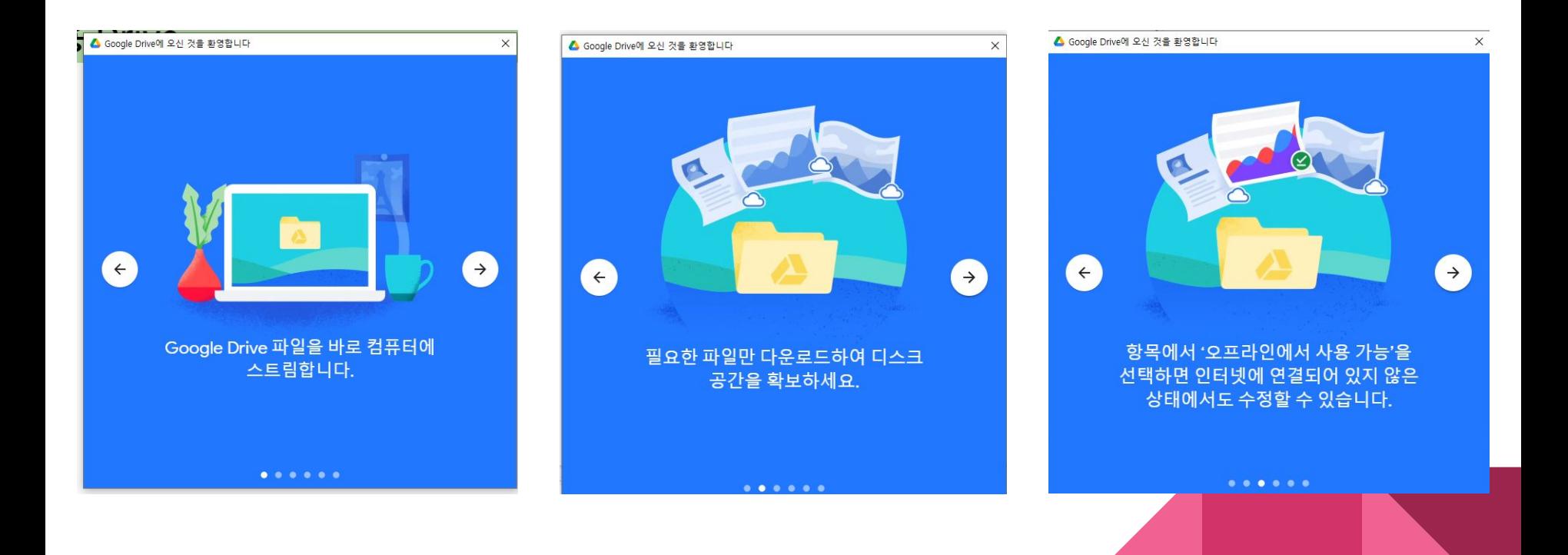

### 데스크톱용 Drive

컴퓨터에 드라이브 추가됨

컴퓨터에 깔린 프로그램으로 사용가능 한글, acrobat reader 등 저장하면 클라우드에 동기화됨

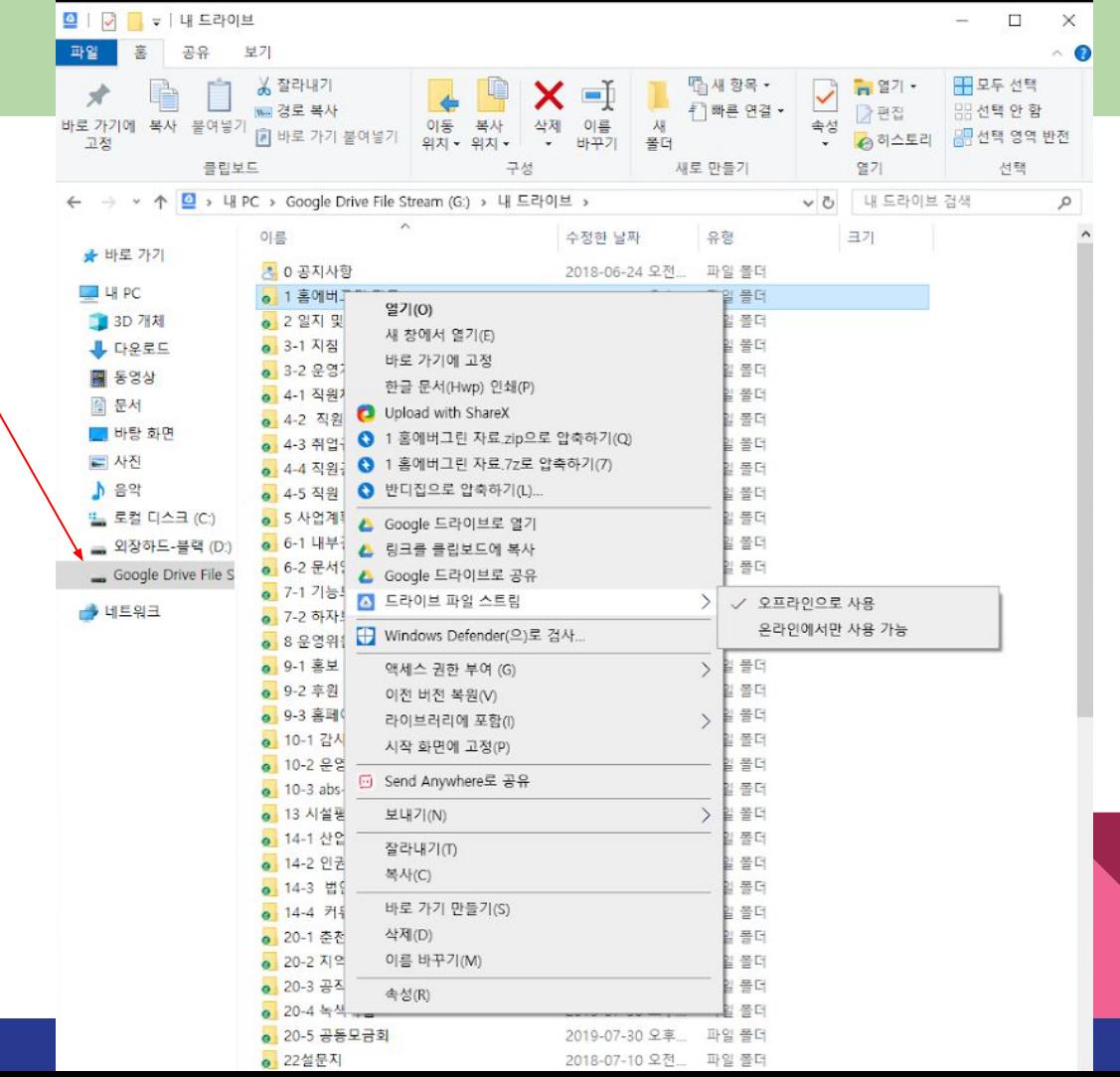

전자결재, 업무용 SNS

## **1.** 전자결재 **(Docswave)**

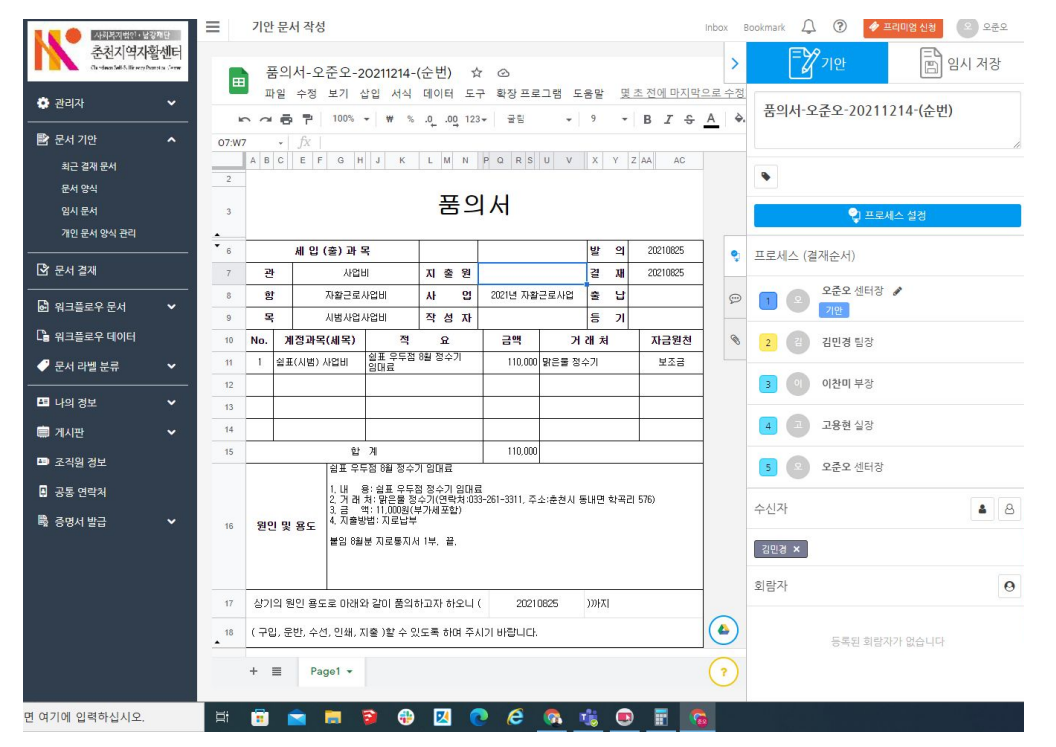

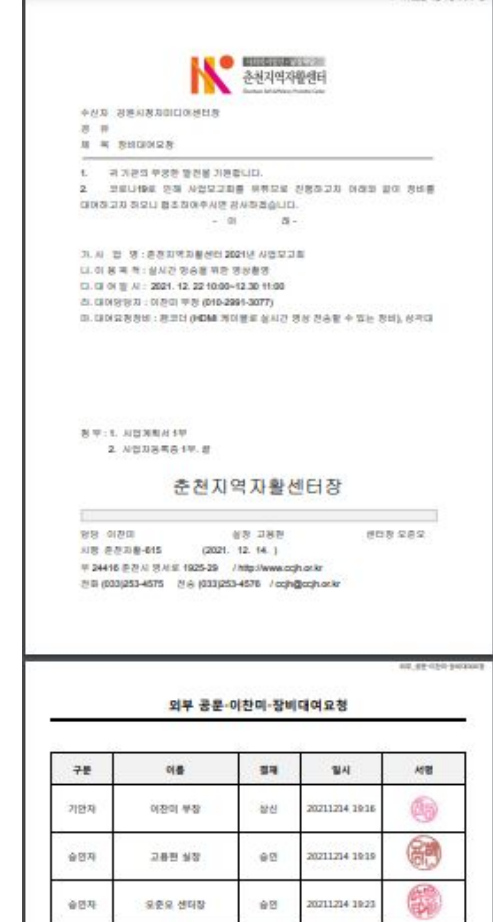

**IV IFOSTINII** 

### **1.** 전자결재 **(Docswave)**

- 1) 다양한 결재 양식 도입가능 품의서, 발송공문, 회의록, 사례관리 등
- 2) 휴가, 각종 증명서 관리 가능 (유료버전)
- 3) 결재문서는 메인계정에 보관
- 4) 관내 게시판
- 5) G-mail을 통해 스마트폰에서 결재 가능
- 6) Slack 과 연동해 스마트폰에서 결재가능 (결재문서 도착시 알람)

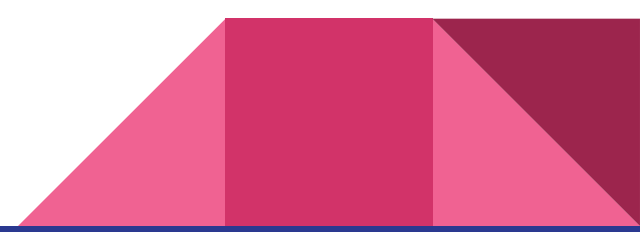

# 2. 슬랙 (Slack)

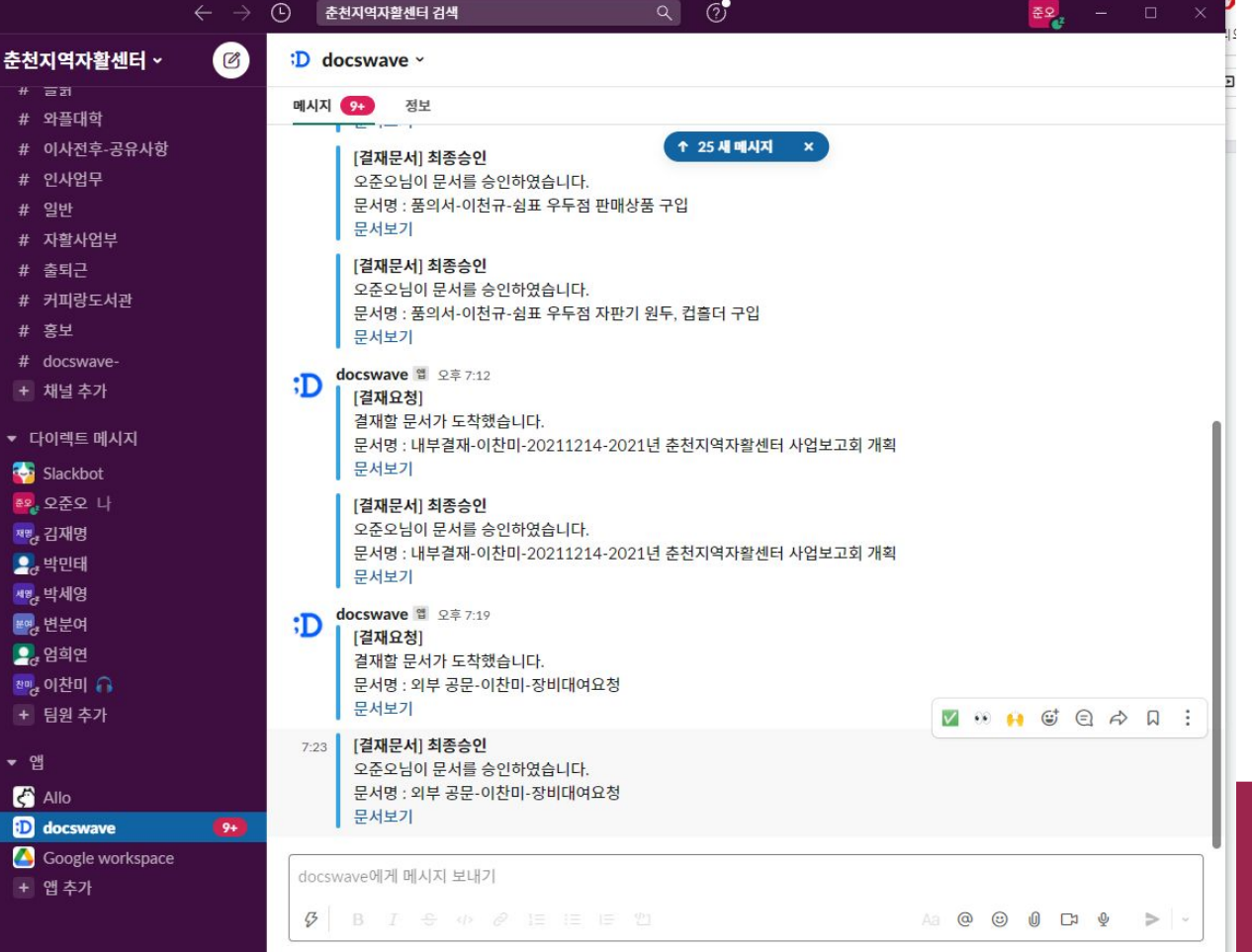

### **2.** 슬랙 **(Slack)**

- 1) 직장내 워크스페이스로 직원끼리만 구분되는 SNS
- 2) 알람시간 지정가능 (야간, 주말X)
- 3) 업무용 데이터를 올려놓으면 출근해서 알람울림
- 4) 주제별로 채널(대화방)만들어서 운영
- 5) 채널에 나중에 참가해도 예전 자료 검색 가능
- 6) 비밀 채널외에는 슬랙에 올라간 자료 검색가능
- 7) 스마트폰과 PC, 노트북에서 동시 사용가능
- 8) 구글 워크스페이스, Docswave와 연동

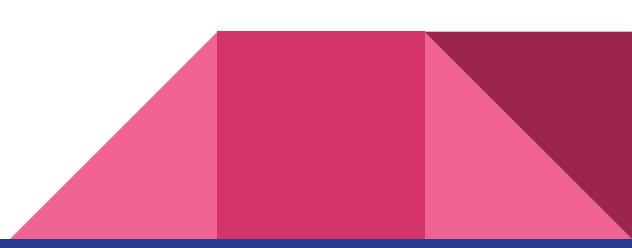

스마트워크 도입하기

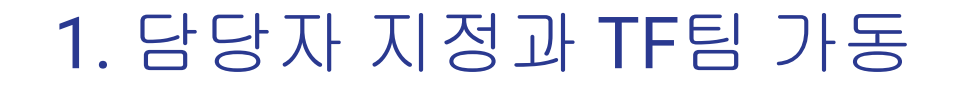

- 스마트워크 담당자 지정
- (최고관리자-모든 아이디 설정, 비밀번호 관리, 계정세팅)
- - -
		-
- TF팀 구성
	-
- $\bullet$  TF팀 역할
- 

- 양식 개발 및 적용

- 부서별 적용 업무 개발

- 공동 양식 및 앱 도입 (슬랙, 노션 등)

- 
- 

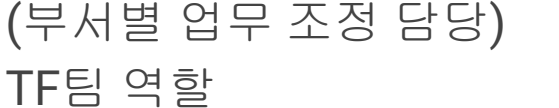

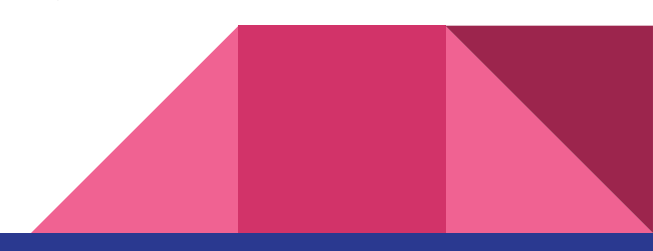

- 아이디의 공유와 자료 공유의 차이(기관 이메일 사용시)
- 문서의 저장과 보관 (공유 폴더에 저장방식과 개인폴더에 저장하면서 공유)
- 결재방식과 문서작성 (결재하면서 슈퍼비전, 작성하면서 슈퍼비전)
- 캘린더로 일정관리 (모두 기록해야 혼선이 없음)
- 보고 시스템 (구두보고에서 실시간 소통)

### 2. 업무프로세서 조정

### 3. 서비스 신청 순서

- 1) 전직원이 크롬(chrome)을 사용하고 동기화를 사용한다.
- 2) 테크숩 가입 및 비영리기관 승인(토큰 발급)
- 3) 도메인 가입 또는 기관 도메인 관리 사이트 아이디,패스워드 확인 (후이즈등)
- 4) 구글 워크스페이스 신청 (책보고 따라하세요)
- 5) 슬랙 신청
- 6) Docewave 신청